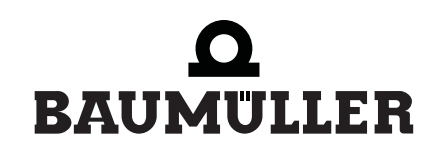

be in motion  $\underline{\mathbf{b}\hat{\mathbf{e}}}$ in motion

# **Optionskarte PROFIBUS-DP**

für V-Regler

**Betriebsanleitung**

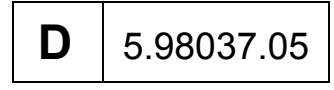

# $\bullet$ BAUMULLER

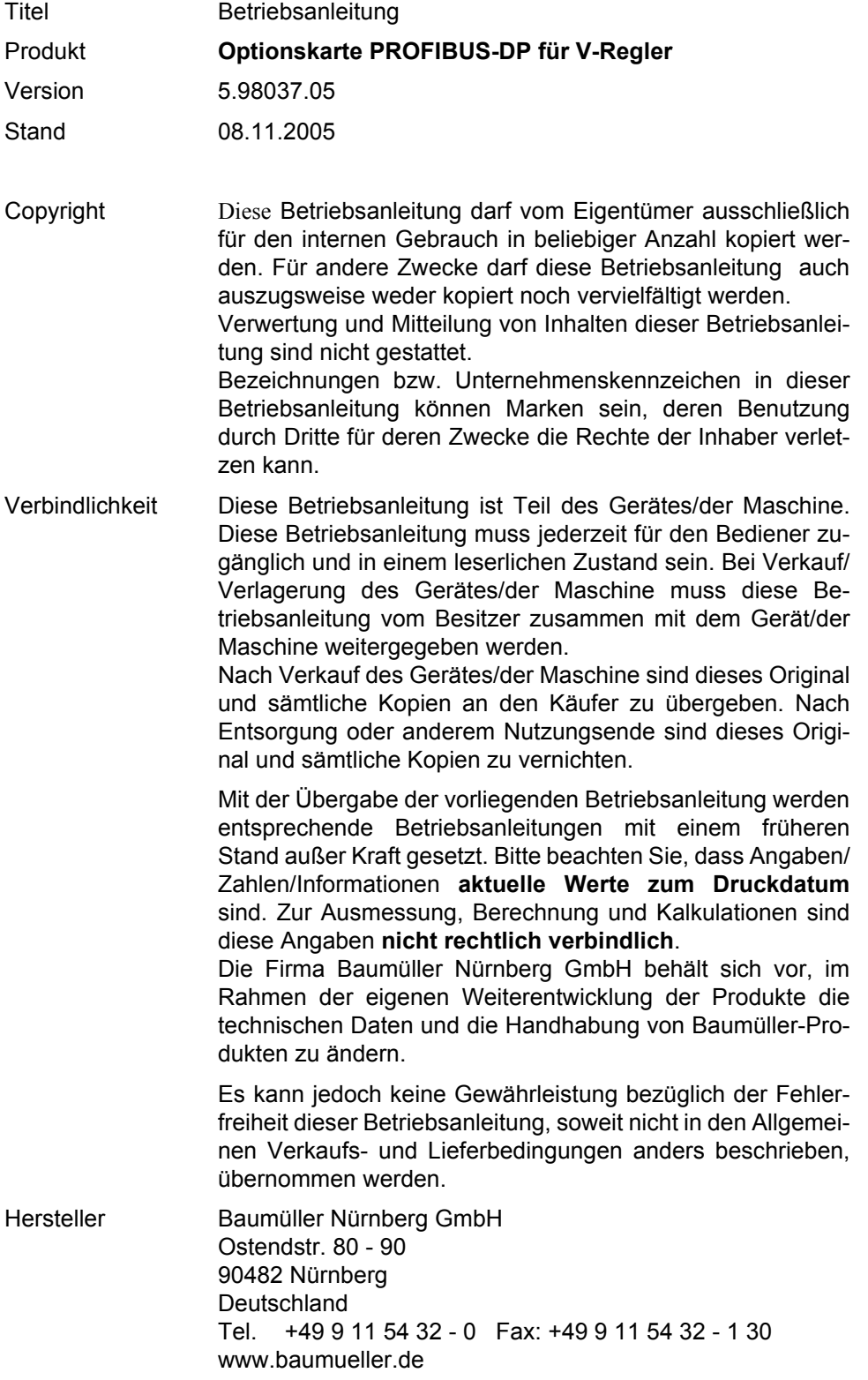

# **Inhaltsverzeichnis**

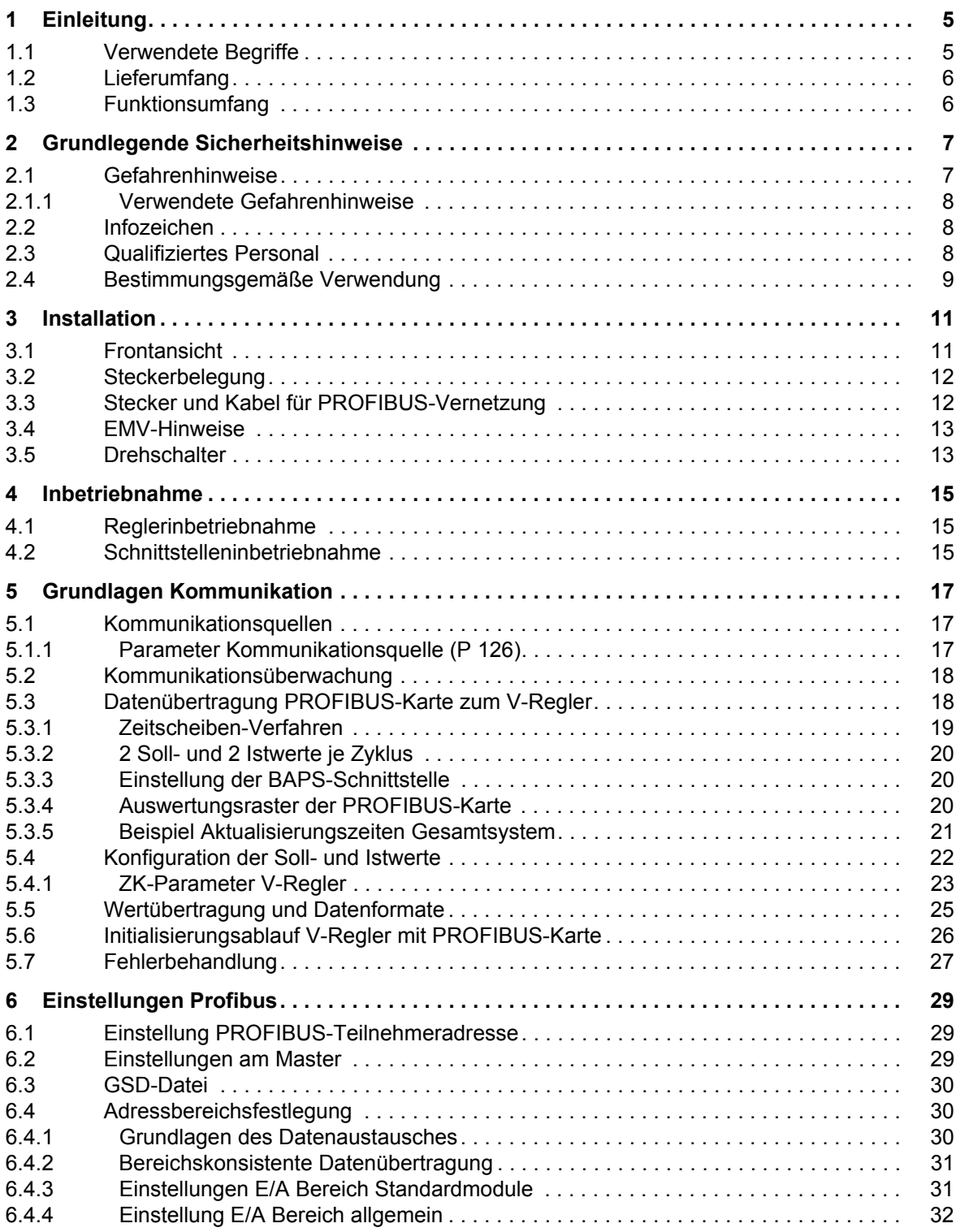

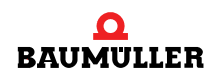

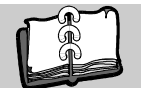

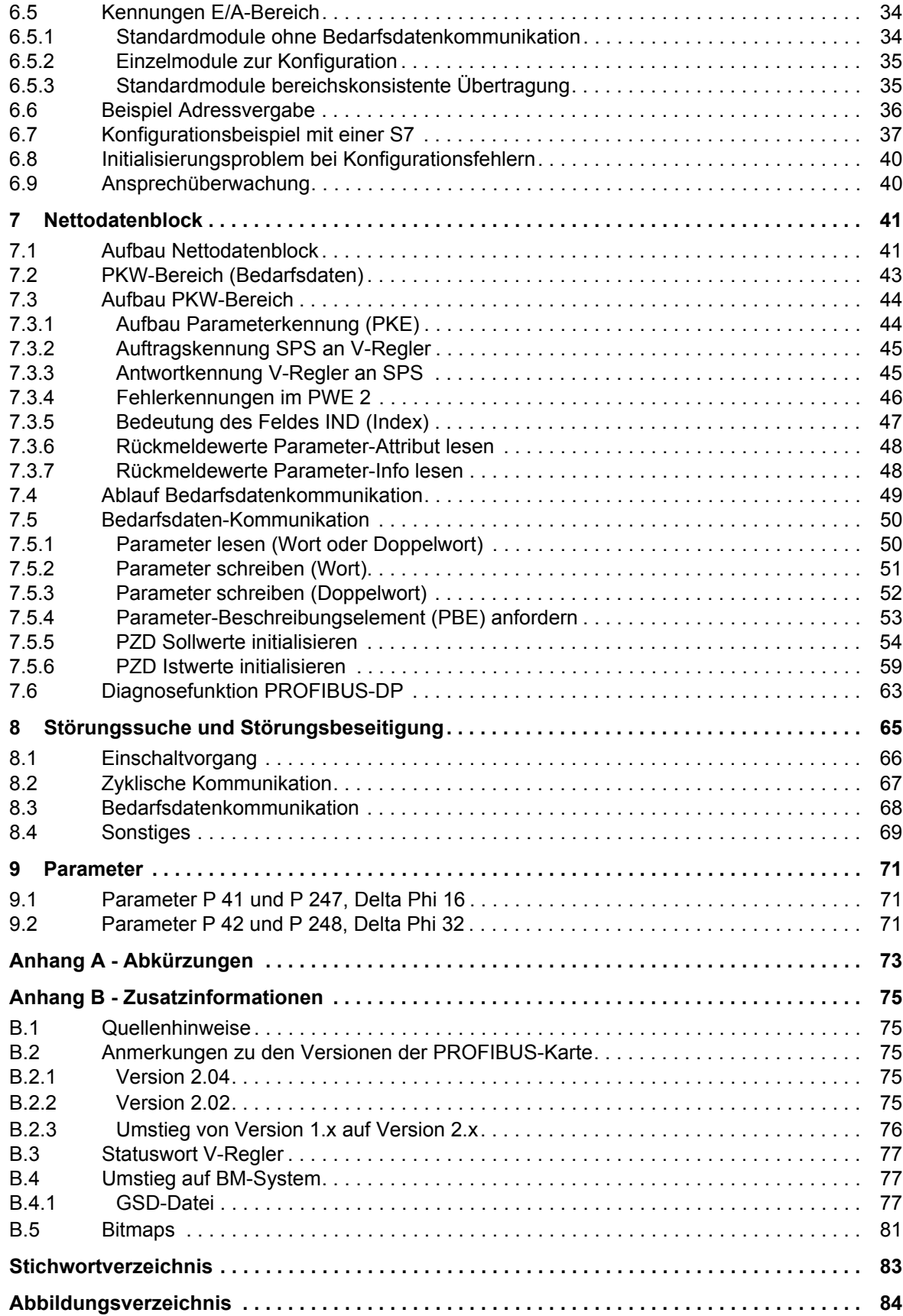

# **EINLEITUNG**

<span id="page-4-0"></span>Die Zusatzkarte PROFIBUS-DP für den V-Regler ermöglicht die Anbindung der Regler an den weit verbreiteten Feldbus-Standard PROFIBUS-DP.

PROFIBUS-DP ist ein sehr leistungsfähiges serielles Feldbus-System, das die Vernetzung von verschiedenen Sensoren und Aktoren ermöglicht. Es bietet Übertragungsgeschwindigkeiten von 9,6 KBit/s bis 12 MBit/s sowie umfangreiche Diagnosemöglichkeiten und Fehlererkennungsmechanismen. Die Eigenschaften von PROFIBUS-DP sind in der Europäischen Norm EN 50170 definiert.

Die PROFIBUS-Zusatzkarte ermöglicht die vollständige Steuerung des Antriebs über diesen Feldbus-Standard. Sie ermöglicht die Übertragung von Status- und Steuerwort sowie bis zu 8 Soll- und Istwerten. Weiterhin ist eine Bedarfsdaten-Kommunikation möglich, die für Diagnoseoder Parametrierungsaufgaben genutzt werden kann.

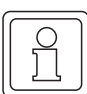

#### **HINWEIS**

Der PROFIBUS ist ein asynchrones Bussystem, das eine genaue Festlegung der Wertübertragung zu bestimmten Zeiten nur bedingt ermöglicht. Es kann jedoch ein Zeitrahmen festgelegt werden, in dem die Soll- und Istwerte über das Bussystem aktualisiert werden. Dieser Zeitrahmen und die maximal mögliche Busgeschwindigkeit ist abhängig von den verwendeten Busteilnehmern und der Steuerung.

Deshalb ist vor dem Einsatz von Bussystemen zur Ansteuerung bestimmter Anlagenfunktionen, die Eignung des ausgewählten Systems zu überprüfen.

# <span id="page-4-1"></span>**1.1 Verwendete Begriffe**

Diese Betriebsanleitung beschreibt den Einsatz der PROFIBUS-DP-Karte im V-Regler. Der V-Regler wird auch als BUS 6 VC bezeichnet.

Eine Liste der verwendeten Abkürzungen finden Sie in  $\triangleright$  Anhang A - Abkürzungen $\triangleleft$  ab Seite 73.

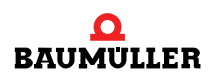

# <span id="page-5-0"></span>**1.2 Lieferumfang**

- ► Zusatzkarte PROFIBUS-DP für V-Regler, in diesen fest eingebaut
- **F** Diese Technische Beschreibung und Bedienungsanleitung
- $\nabla$  Diskette mit:
	- ► Gerätestammdatei (GSD-Datei) BNF\_00D0.GSD (V1.41 vom 22.11.1999)
	- **F** Bitmaps BNF\_NORN.BMP und BNF\_ERRN.BMP

# <span id="page-5-1"></span>**1.3 Funktionsumfang**

**6** [von 84](#page-83-0)

- ▶ Übertragung von max. 8 zyklischen Sollwerten (32-Bit Format)
- $\triangleright$  Übertragung von max. 8 zyklischen Istwerten (32-Bit Format)
- ► Vollständiger Zugriff (Lesen und Schreiben) auf alle Regler-Parameter über die Bedarfsdatenkommunikation (32-Bit Format)
- ▶ Änderung der Soll- / Istwert-Konfiguration über Bedarfsdatenkommunikation
- ► Einstellung der Konfiguration über V-Regler Bedienprogramm
- f Speicherung der eingestellten Konfiguration im Bootdatensatz des V-Reglers
- ▶ Automatische Überprüfung der Soll- / Istwert-Konfiguration bei jedem Einschalten
- f Automatische Baudratenerkennung bis zu 12 MBaud
- ► Automatische Erkennung von Busfehlern mit parametrierbarer Fehlerreaktion des V-Reglers
- $\blacktriangleright$  Automatische Erkennung eines Kommunikationsausfall auf dem PROFIBUS mit parametrierbarer Fehlerreaktion des V-Reglers

# **2GRUNDLEGENDE SICHERHEITS-HINWEISE**

<span id="page-6-0"></span>Diese Betriebsanleitung enthält die erforderlichen Informationen für den bestimmungsgemäßen Gebrauch der darin beschriebenen Produkte. Sie wendet sich an technisch qualifiziertes Personal, welches speziell ausgebildet ist und gründlich mit allen Warnungen und Instandhaltungsmaflnahmen vertraut ist.

Die Einheiten sind nach dem Stand der Technik gefertigt und betriebssicher. Sie lassen sich gefahrlos installieren und in Betrieb setzen und funktionieren problemlos, wenn sichergestellt ist, dass die Hinweise der Betriebsanleitung beachtet werden.

# <span id="page-6-1"></span>**2.1 Gefahrenhinweise**

Die Hinweise dienen einerseits der persönlichen Sicherheit des Anwenders und andererseits der Sicherheit vor Beschädigung der beschriebenen Produkte oder angeschlossenen Geräte.

Eine Gefahr teilen wir immer in eine der drei Gefahrenklassen ein. Jede Gefahrenklasse wird durch eines der folgenden Signalwörter gekennzeichnet:

#### **GEFAHR** (DANGER)

**▶** erheblicher Sachschaden ▶ schwere Körperverletzung ▶ Tod - wird eintreffen

### **WARNUNG** (WARNING)

**Erheblicher Sachschaden ► schwere Körperverletzung ► Tod - kann eintreffen** 

### **VORSICHT** (CAUTION)

**► Sachschaden ► leichte Körperverletzung - kann eintreffen** 

Zur optischen Unterscheidung verwenden wir für jeden Klasse von Gefahrenhinweisen eine eigenen Umrandung für die Piktogramme und entsprechende Abgrenzungslinien.

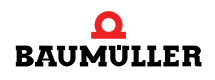

#### <span id="page-7-0"></span>**2.1.1 Verwendete Gefahrenhinweise**

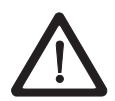

#### **GEFAHR** (DANGER)

Folgendes **wird eintreffen**, wenn Sie diesen Warnhinweis nicht beachten:

Frheblicher Sachschaden F schwere Körperverletzung Fod

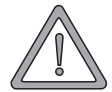

# **WARNUNG** (WARNING)

Folgendes **kann eintreffen**, wenn Sie diesen Warnhinweis nicht beachten:

**► erheblicher Sachschaden • schwere Körperverletzung • Tod** 

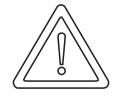

#### **VORSICHT** (CAUTION)

Folgendes **kann eintreffen**, wenn Sie diesen Warnhinweis nicht beachten:

 $\triangleright$  Sachschaden  $\triangleright$  leichte bis mittlere Verletzung

# <span id="page-7-1"></span>**2.2 Infozeichen**

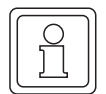

#### **HINWEIS**

Dieser Hinweis ist eine besonders wichtige Information.

# <span id="page-7-2"></span>**2.3 Qualifiziertes Personal**

Qualifiziertes Personal im Sinne der sicherheitsbezogenen Hinweise in dieser Betriebsanleitung oder auf den Produkten selbst sind Personen, die mit Montage, Inbetriebsetzung und Betrieb des Produktes vertraut sind und über die ihrer Tätigkeit entsprechenden Qualifikation verfügen:

- ► Ausbildung oder Unterweisung bzw. Berechtigung Stromkreise und Geräte gemäß den Standards der Sicherheitstechnik in Betrieb zu nehmen, zu erden und zu kennzeichnen.
- ► Ausbildung oder Unterweisung gemäß den Standards der Sicherheitstechnik in Pflege und Gebrauch angemessener Sicherheitsausrüstung.

# <span id="page-8-0"></span>2.4 Bestimmungsgemäße Verwendung

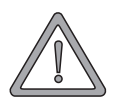

### **WARNUNG** (WARNING)

Folgendes **kann eintreffen**, wenn Sie diesen Warnhinweis nicht beachten: Frheblicher Sachschaden F schwere Körperverletzung Fod Die Einheit / das System darf nur für die in der Betriebsanleitung vorgesehenen Einsatzfälle und nur in Verbindung mit von der BAUMÜLLER NÜRNBERG GmbH empfohlenen bzw. zu-

gelassenen Fremdgeräten und -komponenten verwendet werden. Eigenmächtige Umbauten und Veränderungen an der Einheit sind aus Sicherheitsgründen nicht gestattet. Der Bediener ist verpflichtet, eintretende Veränderungen, die die Sicherheit der Einheit / des Systems beeinträchtigen könnten, sofort zu melden.

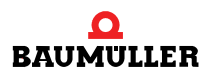

#### Bestimmungsgemäße Verwendung **2.4**

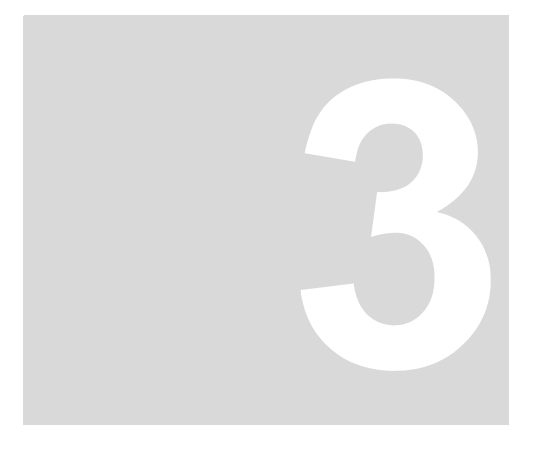

# **3INSTALLATION**

<span id="page-10-0"></span>Dieses Kapitel beschreibt die Verkabelung und entsprechende Einstellung der Karte.

# <span id="page-10-1"></span>**3.1 Frontansicht**

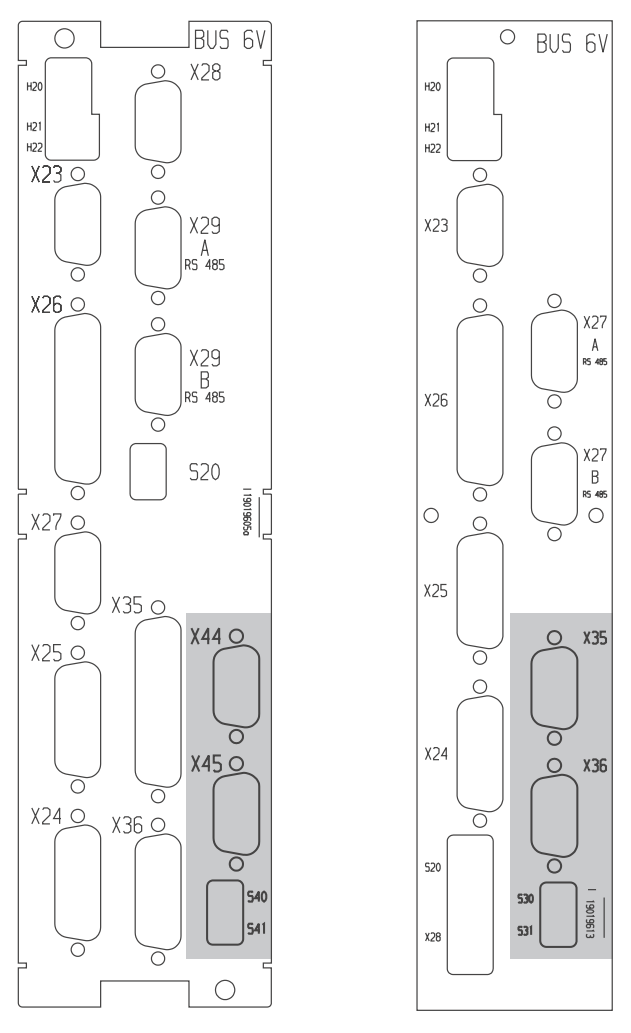

Abbildung 1: Anschlussbezeichnungen

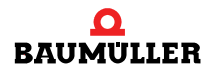

# <span id="page-11-0"></span>**3.2 Steckerbelegung**

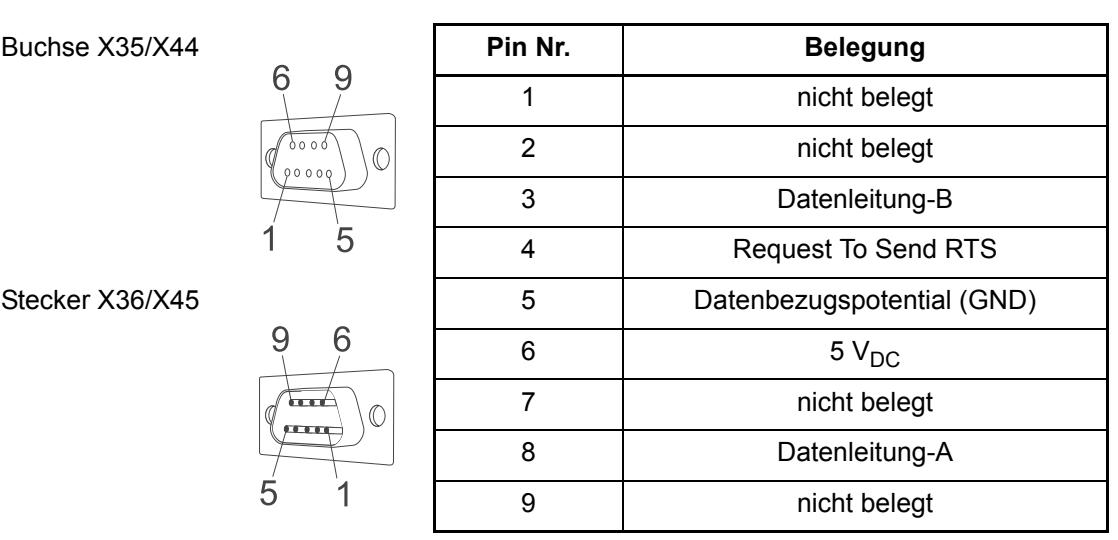

Abbildung 2: Buchse X35/X44 und Stecker X36/X45

Die PROFIBUS-Zusatzkarte stellt einen 9-poligen SUB-D Stecker und eine 9-polige SUB-D Buchse als Anschluss für den PROFIBUS-DP zur Verfügung. Die Belegung der Anschlüsse entspricht der PROFIBUS-Norm EN 50170, so dass bei Verwendung von Standardsteckern alle erforderlichen Signale richtig angeschlossen werden.

Für die Verkabelung werden fertige PROFIBUS-Stecker mit integrierten Abschlusswiderständen und ggf. mit integrierter PG-Schnittstelle empfohlen. Der Anschluss erfolgt dann ausschließlich an der 9 poligen SUB-D Buchse X35/X44. Außerdem sollten nur Kabel für die PROFIBUS-Vernetzung verwendet werden, die ausdrücklich für diesen Einsatzfall freigegeben sind.

Der Abschlusswiderstand muss am ersten und am letzten Teilnehmer am PROFIBUS aktiviert werden.

# <span id="page-11-1"></span>**3.3 Stecker und Kabel für PROFIBUS-Vernetzung**

Auf Grund der standardisierten Verkabelung von PROFIBUS-Systemen kann zur Vernetzung der Gesamtsysteme auf verschiedene Hersteller zurückgegriffen werden. Dabei ist nur zu beachten, dass die verwendeten Bauteile und Kabel der PROFIBUS-Norm entsprechen.

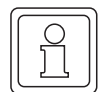

**12** [von 84](#page-83-0)

#### **HINWEIS**

Um eine Fehleranalyse mittels Busanalyser zu erleichtern, sollte mindestens ein Stecker mit PG-Anschlussbuchse pro PROFIBUS-Ring zur Verfügung stehen, um einen PROFIBUS-Analyser ohne Probleme anschließen zu können.

#### **Auswahl Anschlussstecker Fa. SIEMENS**

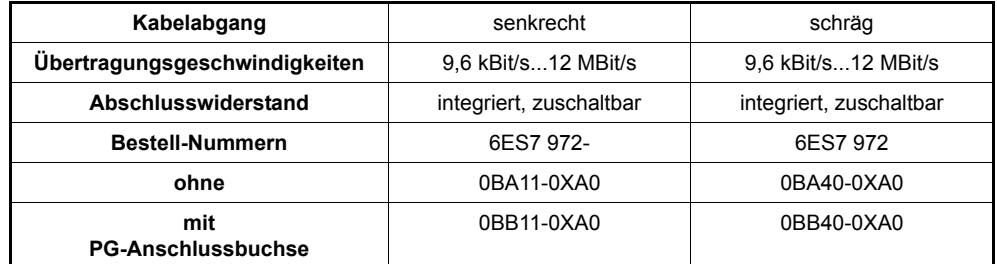

#### <span id="page-12-0"></span>**3.4 EMV-Hinweise**

Hinweise zum EMV-gerechten Aufbau des Antriebssystems finden Sie in der Beschreibung des Grundgerätes (z. B. BUM 62 T, BUG 622, 623, BUC 624, 625 u.a.) sowie in den Aufbaurichtlinien für PROFIBUS-DP/FMS (Best. Nr.: 2.111 bei Profibus Nutzerorganisation e.V., Karlsruhe).

### <span id="page-12-1"></span>**3.5 Drehschalter**

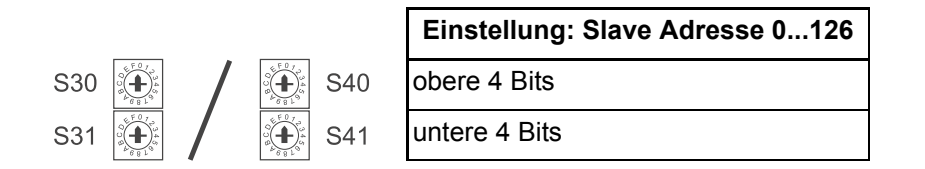

Abbildung 3: Drehschalter S30 und S31

Die Drehschalter S30 und S31 dienen der Einstellung der PROFIBUS-Teilnehmeradresse. Diese Adresse muss vor dem Einschalten des Reglers eingestellt werden, da sie nur während der Initialisierung übernommen wird.

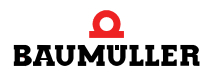

# **Drehschalter 3.5**

# **4INBETRIEBNAHME**

<span id="page-14-0"></span>Die Inbetriebnahme des V-Reglers mit PROFIBUS-Karte unterteilt sich in die Inbetriebnahme des V-Reglers und der Einstellungen der Schnittstellenparameter auf der Regler- und SPS-Seite.

# <span id="page-14-1"></span>**4.1 Reglerinbetriebnahme**

Als erster Schritt der Inbetriebnahme sollte der V-Regler in seinen gewünschten Betriebsarten eingestellt und optimiert werden. Nach Abschluss der Inbetriebnahme sollte aus Sicherheitsgründen eine Speicherung der Daten auf dem PC erfolgen, um bei einer fehlerhaften Ansteuerung über den PROFIBUS eine Sicherung der eingestellten Daten zu haben.

# <span id="page-14-2"></span>**4.2 Schnittstelleninbetriebnahme**

Folgende Einstellungen sind für den Betrieb der PROFIBUS-Karte durchzuführen:

- ► Einstellen der PROFIBUS-Teilnehmeradresse (Drehschalter S30/31 bzw. S40/S41)
- ► Einstellen des gewünschten Übertragungsbereiches (Anzahl Soll- Istwerte) im Master (GSD-Datei)
- ► Einstellen der Kommunikationsquelle und -überwachung im Regler
- Einstellen der zu übertragenden Soll- und Istwerte (ZK-Parameter)
- Einstellen der BAPS-Übertragungsart (Zeitscheibenverfahren oder 2 Soll- und (2 bzw,4) Istwerte je Zyklus)
- **F** Datensatz im Regler speichern (als Boot-Datensatz)
- Gesamtes System neu starten (Regler und PROFIBUS-Master)

Beim Neustart des Systems erfolgt nun die Initialisierung der PROFIBUS-Karte aufgrund der Einstellungen in den ZK-Parametern.

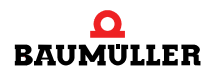

#### **Schnittstelleninbetriebnahme 4.2**

# **5GRUNDLAGEN KOMMUNIKATION**

# <span id="page-16-1"></span><span id="page-16-0"></span>**5.1 Kommunikationsquellen**

Um eine Steuerung des Reglers über den PROFIBUS zu ermöglichen, muss im Regler die Kommunikationsquelle für die BAPS-Schnittstelle freigegeben werden. Die Verwaltung der Kommunikationsquellen wird durch den Parameter *Kommunikationsquelle (P 126)* des V-Reglers gesteuert. Die Bedeutung und Besonderheiten des Parameters entnehmen Sie bitte der aktuellen Dokumentation des V-Reglers.

### <span id="page-16-2"></span>**5.1.1 Parameter Kommunikationsquelle (P 126)**

Im Parameter *Kommunikationsquelle (P 126)* wird die Kommunikationsquelle eingestellt. Die einzelnen Kommunikationsquellen sind bitweise kodiert:

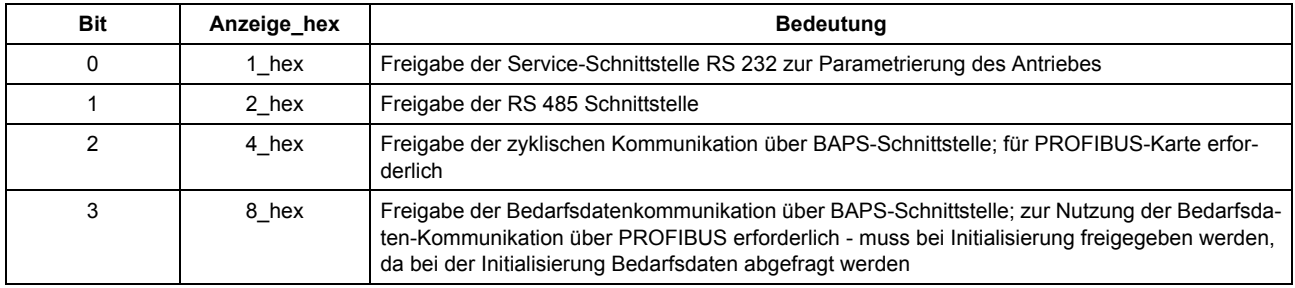

Zum Betrieb des V-Reglers über PROFIBUS ist die Freigabe der zyklischen und der Bedarfsdaten-Kommunikation über Bit 2 und Bit 3 erforderlich.

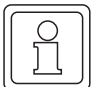

#### **HINWEIS**

Über die Bedarfsdaten-Kommunikation ist eine Parametrierung der zyklischen Kommunikation möglich. Um diese Möglichkeiten zu verwenden, muss im Regler die Bedarfsdaten-Kommunikation freigegeben werden.

Die Freigabe der zyklischen Kommunikation zum Regler kann über das Bit Remote (Bit 9) im zyklischen Statuswort des Reglers in der SPS ausgewertet werden (siehe V-Regler-Beschreibung).

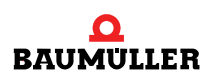

# <span id="page-17-0"></span>**5.2 Kommunikationsüberwachung**

Weiterhin bietet der V-Regler die Möglichkeit, die Kommunikation mit der PROFIBUS-Karte und damit die Kommunikation über den Bus zu überwachen. Somit kann eine Unterbrechung der Kommunikation vom Regler erkannt und eine entsprechende Fehlerreaktion ausgelöst werden. Welche Kommunikationsquellen überwacht werden, wird mit dem Parameter *Kommunikations-¸berwachung (P 127)* am V-Regler eingestellt.

Um einen Ausfall des Busmasters erkennen zu können, muss außerdem die Ansprechüberwachung (Watchdog-Funktion) des PROFIBUS für den Slave aktiviert werden. Nähere Informationen hierzu siehe ⊳Ansprechüberwachung < auf Seite 40.

Um im Falle eines Busfehlers oder Fehlern in der Steuerung ein sicheres Abschalten des Antriebs zu gewährleisten, wird dringend empfohlen, im Regler diese Kommunikationsüberwachung einzuschalten. Sie sollte für die zyklische Kommunikation auf eine möglichst kurze Zeit (beispielsweise 50 ms) eingestellt werden.

Eine Kommunikationsüberwachung für die Bedarfsdaten-Kommunikation ist dagegen meist nicht sinnvoll, da diese in der Restzeit stattfindet. Außerdem muss bei einer Überwachung der Bedarfsdaten-Kommunikation die Steuerung regelmäßig diese Übertragung anfordern.

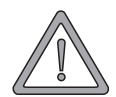

#### **WARNUNG** (WARNING)

Folgendes **kann eintreffen**, wenn Sie diesen Warnhinweis nicht beachten:

**Erheblicher Sachschaden F schwere Körperverletzung F Tod** 

Zur Überwachung der Kommunikation zwischen V-Regler und PROFIBUS DP, muss über den Parameter Kommunikationsüberwachung (P 127) die Überwachungsfunktion der Dual-Port-RAM (zyklischen Daten) aktiviert werden, die nach einer einstellbaren Zeit eine einstellbare Fehlerreaktion im Antrieb auslöst.

Damit die Kommunikationsüberwachung des Antriebs wirksam wird, muss bei den PROFI-BUS-Einstellungen die Ansprechüberwachung (Watchdog-Funktion) für den Slave aktiviert sein.

Ist diese Überwachung nicht aktiviert, können bei Busfehlern undefinierte Systemzustände im Antrieb auftreten, die nicht nachvollzogen werden können.

# <span id="page-17-1"></span>**5.3 Datenübertragung PROFIBUS-Karte zum V-Regler**

Aufgrund der unterschiedlichen Applikationsanforderungen an die Datenübertragung zwischen V-Regler und Zusatzkarten werden zwei unterschiedliche Verfahren für den Datenaustausch bereitgestellt. Diese sind das Zeitscheiben-Verfahren und die Übertragung von 2 Soll- und 2 (bzw. 4) Istwerten in einem Kommunikationszyklus.

Die Einstellung des gewünschten Verfahrens im V-Regler erfolgt über den ZK-Parameter ZK30 *(P 498)*.

#### <span id="page-18-0"></span>**5.3.1 Zeitscheiben-Verfahren**

Bei dieser standardmäßig angewendeten Übertragungsart werden die zyklischen Soll- und Istwerte in einem Zeitscheiben-Verfahren übertragen. Das Zeitraster für die interne Kommunikation zwischen dem V-Regler und der Zusatzkarte PROFIBUS-DP beträgt dabei 0,5 ms. Es ergeben sich folgende Aktualisierungszeiten zwischen der Zusatzkarte und dem V-Regler für die parametrierten Soll- / Istwerte:

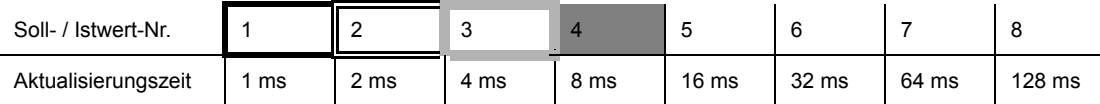

Die folgende Tabelle zeigt die Übertragungsreihenfolge der einzelnen Werte über die BAPS-Schnittstelle zwischen der PROFIBUS-Karte und dem V-Regler bezogen auf einen Zeitraum von 20 ms:

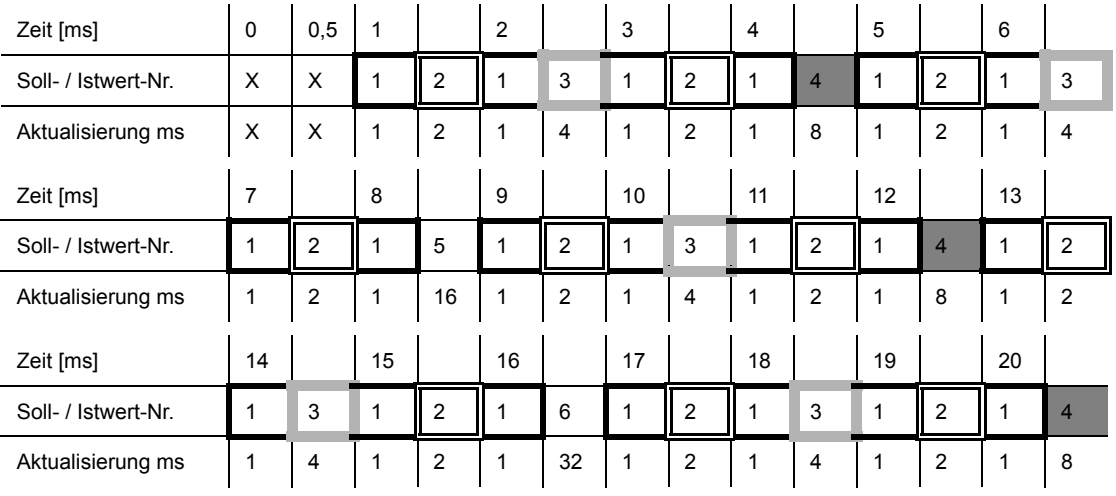

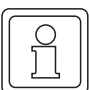

#### **HINWEIS**

Die Aktualisierungszeiten der einzelnen zyklischen Soll- und Istwerte für das Gesamtsystem sind abhängig von der Anzahl der zyklischen Soll- und Istwerte, der eingestellten Übertragungsgeschwindigkeit, der angeschlossenen Busteilnehmer und der Zykluszeit des SPS Programmes.

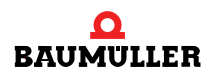

#### <span id="page-19-0"></span>**5.3.2 2 Soll- und 2 Istwerte je Zyklus**

Bei dieser Übertragungsart zwischen V-Regler und PROFIBUS-Karte können nur 2 Soll- und 2 (bzw. 4) Istwerte verwendet werden, die dann in jedem Kommunikationszyklus zwischen V-Regler und PROFIBUS-Karte übertragen werden. Das Zeitraster für die Kommunikation zwischen V-Regler und PROFIBUS-Karte beträgt auch hier 0,5 ms. Das bedeutet, dass alle 0,5 ms das Status- und Steuerwort sowie die Soll- und Istwerte aktualisiert werden.

Mit diesem schnellen Datenaustausch hängt die Aktualisierungszeit eines Sollwertes nur noch von der Verarbeitungszeit auf der PROFIBUS-Karte und der Zykluszeit im PROFIBUS-Master ab.

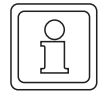

#### **HINWEIS**

Ab der Firmware-Version 3.09 des V-Reglers werden bei dieser Übertragungsart bis zu 2 Soll- und 4 Istwerte unterstützt.

#### <span id="page-19-1"></span>**5.3.3 Einstellung der BAPS-Schnittstelle**

Die Betriebsart der Schnittstelle zum Regler wird über den ZK-Parameter 30 im Regler wie folgt eingestellt:

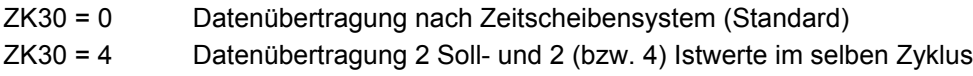

#### <span id="page-19-2"></span>**5.3.4 Auswertungsraster der PROFIBUS-Karte**

Für die Datenübertragung vom PROFIBUS-Master zum Antrieb ist neben der Aktualisierungszeit im Regler auch die Verarbeitungszeit auf der PROFIBUS-Zusatzkarte wichtig. Die Karte kann je nach Anzahl der zyklischen Soll- und Istwerte die PROFIBUS-Telegramme des Masters in bestimmten Abständen auswerten. Die nachfolgende Tabelle gibt einen Aufschluss über die zu erwartenden Auswertungszeiten in Abhängigkeit von der Konfiguration.

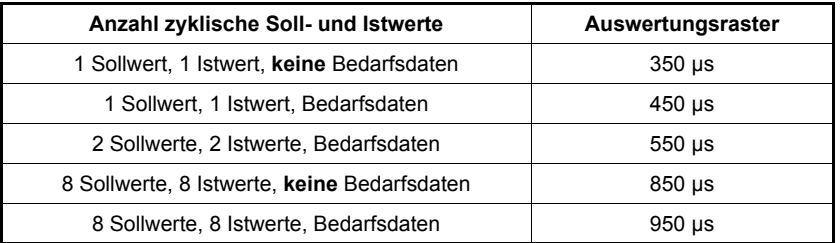

Das Auswertungsraster gibt die Verarbeitungszeit auf der PROFIBUS-Karte an, also die Zeitspanne bis ein neues Telegramm vom Master am Slave verarbeitet werden kann. Die Aktualisierungszeit zum Regler ist hier nicht berücksichtigt, da sie auch von dem gewählten Verfahren abh‰ngt (Zeitscheibenverfahren oder 2 Soll- und 2 (bzw. 4) Istwerte im Zyklus).

#### <span id="page-20-0"></span>**5.3.5 Beispiel Aktualisierungszeiten Gesamtsystem**

#### **Systemkonfiguration**

S7-300 DP; 1 ET 200 Eingangsmodul, 1 ET 200 Ausgangsmodul, 2 V-Regler mit PROFIBUS-Karte; PROFIBUS mit 1,5 MBaud Übertragungsrate; Regler mit Bedarfsdaten / Steuer- und Statuswort / 8 Sollwerte und 8 Istwerte; Zeitscheibenverfahren für Datenaustausch V-Regler zur Karte; Zykluszeit in S7 zwischen 6 und 10 ms.

# **Schleifenmessung**

Der Sollwert wird zyklisch von der SPS zum Regler geschrieben und von dort als zyklischer Istwert zurückgelesen. Der gelesene Wert wird in der SPS um den Betrag 1 erhöht und wieder als Sollwert geschrieben. Der Sollwert wird zudem über den analogen Ausgang am Regler ausgegeben und mit einem Oszilloskopen gemessen. Die Zeit, bis sich dieser Wert ändert, ist die Aktualisierungszeit für das Gesamtsystem.

Bei dieser Messung sieht man deutlich, dass hier die Aktualisierungszeit bei den ersten Soll- / Istwerten nicht von der PROFIBUS-Karte, sondern von der Zykluszeit in der SPS bestimmt wird.

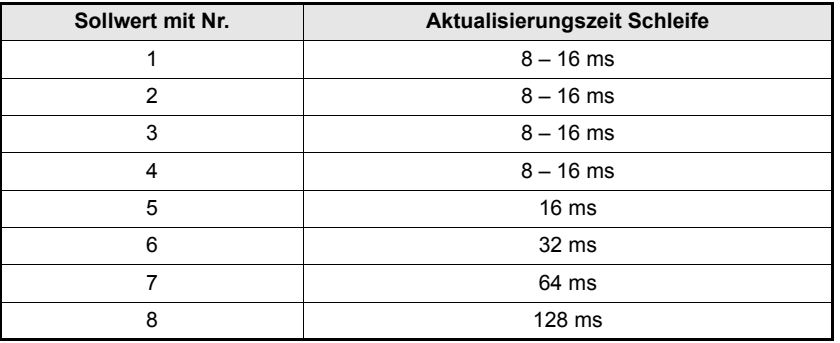

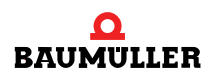

# <span id="page-21-0"></span>**5.4 Konfiguration der Soll- und Istwerte**

Für die Prozessdaten-Kommunikation müssen die Parameternummern der zu übertragenden Soll- und Istwerte festgelegt werden. Diese Einstellungen können entweder über spezielle Kommandos der Bedarfsdaten-Kommunikation durchgeführt werden, oder aber auch fest im Regler eingestellt und gespeichert werden.

Zu beachten ist, dass über die Bedarfsdaten-Kommunikation lediglich die Parameternummern der Soll- und Istwerte geändert werden können, nicht aber die jeweilige Anzahl der Soll-/Istwerte oder die BAPS-Übertragungsart. Daher wird empfohlen, eine Grundeinstellung direkt im Regler vorzunehmen.

Durch die speziellen Kommandos der Bedarfsdaten-Kommunikation kann die SPS aber bei der Initialisierung der Anlage die jeweils entsprechende Parametrierung der V-Regler über den PROFIBUS vornehmen.

Die Konfiguration wird in den ZK-Parametern (Zusatzkarten-Parameter) des V-Reglers eingetragen und beim Speichern des Datensatzes ebenfalls gespeichert. Die PROFIBUS-Zusatzkarte liest die ZK-Parameter bei jedem Einschalten des Reglers (24V-Versorgung) und kann damit eine Überprüfung mit der Konfiguration im PROFIBUS-Master durchführen. Wird bei dieser Überprüfung ein Fehler festgestellt, so meldet die Karte die Fehlerkennung 84 oder 85 im Bedarfsdatenbereich (sofern der Bedarfsdatenbereich für den PROFIBUS projektiert wurde). Die Anzeige der Parameternummern in den ZK-Parametern erfolgt hexadezimal.

#### Einstellung der Parameternummern direkt über das Bedienprogramm

Die Parameternummern für die zyklischen Soll- und Istwerte müssen aufsteigend ohne Lücke in den Parameterbereich der ZK-Parameter eingetragen werden. Eine 0 als Parameternummer wird als Endekennung angesehen und führt zum Ende der Initialisierung des jeweiligen Parametertyps (Sollwert oder Istwert).

Zur Sicherung der Einstellungen muss der Datensatz vor dem Ausschalten durch die Funktionen der Datensatzverwaltung im V-Regler gespeichert werden (siehe Dokumentation des V-Reglers).

#### Einstellung der Parameternummern über Bedarfsdaten-Kommunikation

Die Einstellung der Parameternummern ist auch über die Bedarfsdatenkommunikation möglich. Der genaue Ablauf ist in den Abschnitten ⊳[PZD Sollwerte initialisieren](#page-53-1) < auf Seite 54 und ⊳[PZD](#page-58-1) [Istwerte initialisieren](#page-58-1) < auf Seite 59 beschrieben. Es wird auch hier empfohlen, nach der Einstellung der Parameternummern den Datensatz im V-Regler zu speichern.

#### <span id="page-22-0"></span>**5.4.1 ZK-Parameter V-Regler**

Die Bedeutung der ZK-Parameter ist in nachfolgender Tabelle zusammengefasst.

| <b>Parameter</b> | Name            | <b>Bedeutung</b>         |
|------------------|-----------------|--------------------------|
| 468              | ZK <sub>0</sub> | Parameter-Nr. Sollwert 1 |
| 469              | ZK <sub>1</sub> | Parameter-Nr. Sollwert 2 |
| 470              | ZK <sub>2</sub> | Parameter-Nr. Sollwert 3 |
| 471              | ZK <sub>3</sub> | Parameter-Nr. Sollwert 4 |
| 472              | ZK4             | Parameter-Nr. Sollwert 5 |
| 473              | ZK <sub>5</sub> | Parameter-Nr. Sollwert 6 |
| 474              | ZK 6            | Parameter-Nr. Sollwert 7 |
| 475              | ZK7             | Parameter-Nr. Sollwert 8 |
| 476              | ZK <sub>8</sub> |                          |
| 477              | ZK <sub>9</sub> |                          |
| 478              | <b>ZK 10</b>    |                          |
| 479              | <b>ZK 11</b>    |                          |
| 480              | <b>ZK 12</b>    |                          |
| 481              | <b>ZK 13</b>    |                          |
| 482              | ZK 14           |                          |
| 483              | ZK 15           |                          |
| 484              | ZK 16           | Parameter-Nr. Istwert 1  |
| 485              | ZK 17           | Parameter-Nr. Istwert 2  |
| 486              | ZK 18           | Parameter-Nr. Istwert 3  |
| 487              | ZK 19           | Parameter-Nr. Istwert 4  |
| 488              | <b>ZK 20</b>    | Parameter-Nr. Istwert 5  |
| 489              | ZK 21           | Parameter-Nr. Istwert 6  |
| 490              | <b>ZK 22</b>    | Parameter-Nr. Istwert 7  |
| 491              | ZK 23           | Parameter-Nr. Istwert 8  |
| 492              | <b>ZK 24</b>    |                          |
| 493              | <b>ZK 25</b>    |                          |
| 494              | <b>ZK 26</b>    |                          |
| 495              | <b>ZK 27</b>    |                          |
| 496              | <b>ZK 28</b>    |                          |
| 497              | ZK 29           |                          |
| 498              | <b>ZK 30</b>    |                          |
| 499              | ZK 31           |                          |

Die Einstellungen in den ZK-Parametern werden beim Speichern des Datensatzes im EEPROM des Reglers abgelegt und beim erneuten Einschalten des Reglers zur Initialisierung der PRO-FIBUS-Karte genutzt.

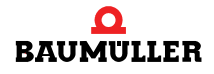

#### **Beispiel**

Es sollen folgende Parameter als zyklische Soll- und Istwerte eingestellt werden (Betriebsart Schnittstelle normal):

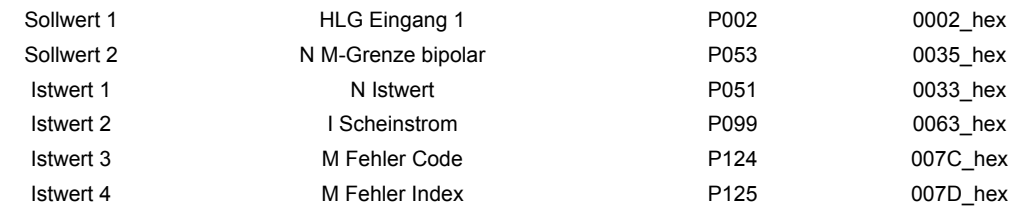

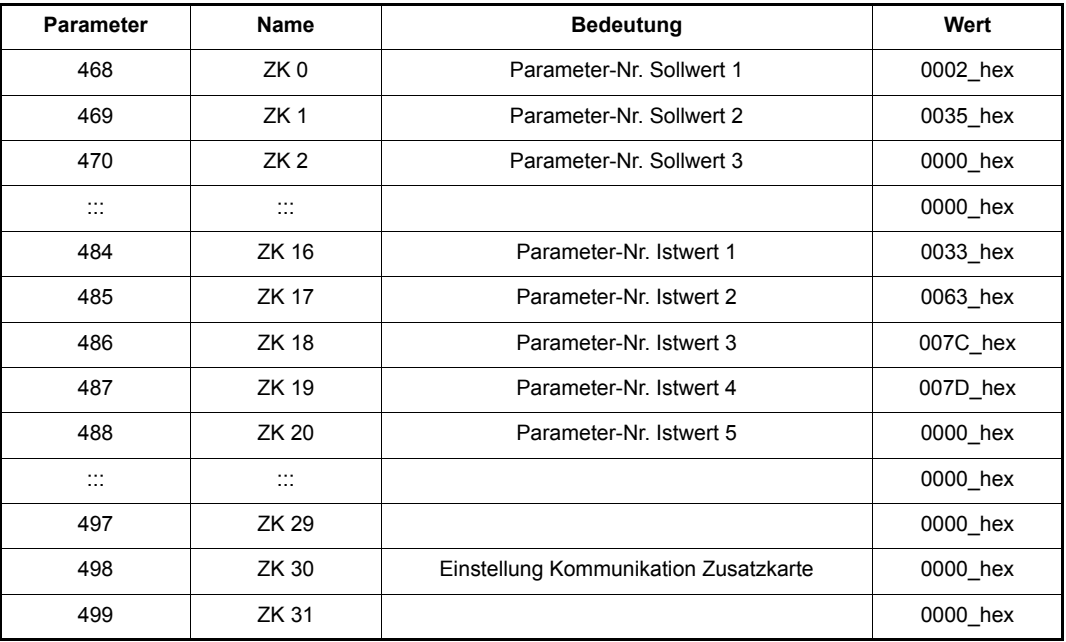

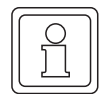

#### **HINWEIS**

Alle nicht verwendeten ZK-Parameter müssen auf 0 gesetzt werden. *Freigabe der Schnittstelle im V-Regler* und *Datensatz speichern* nicht vergessen.

# <span id="page-24-0"></span>**5.5 Wertübertragung und Datenformate**

Das Datenformat der jeweiligen Soll- und Istwerte hängt von dem jeweiligen Parameter ab und muss in der überlagerten Steuerung berücksichtigt werden. Die mehrheitlich verwendete Normierung bei den V-Regler-Parametern ist:

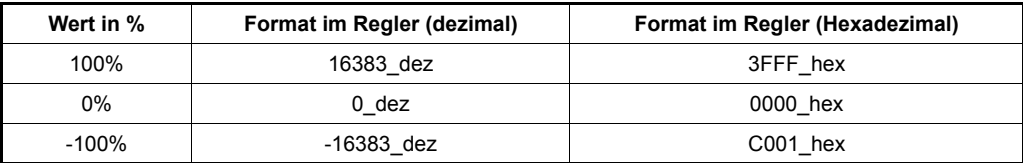

Nicht alle Parameter des V-Reglers sind in dieser Darstellung normiert. Genauere Informationen über die Normierung entnehmen Sie bitte der V-Regler-Beschreibung.

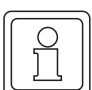

#### **HINWEIS**

Bei der zyklischen Kommunikation werden vom Regler nur Werte innerhalb der zulässigen Grenzen akzeptiert. Ein Sollwert auflerhalb der Min.- oder Max.-Grenzen wird ohne Fehlermeldung abgewiesen und ignoriert. Der alte Wert bleibt in diesem Fall erhalten. Bei der Bedarfsdatenkommunikation wird die angeforderte Operation mit der Fehlerkennung *Wert liegt auflerhalb der Grenze MIN / MAX* abgebrochen und der alte Wert bleibt erhalten.

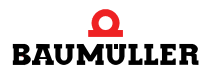

# <span id="page-25-0"></span>**5.6 Initialisierungsablauf V-Regler mit PROFIBUS-Karte**

Das nachfolgende Diagramm zeigt den Initialisierungsablauf der PROFIBUS-Karte mit einem V-Regler und anschlieflend am PROFIBUS-DP.

Nach dem Einschalten der 24V-Versorgung initialisiert sich zuerst die PROFIBUS-Karte und liest die Einstellungen der ZK-Parameter im Boot-Datensatz des V-Reglers. Kann eine korrekte Einstellung in den ZK-Parametern gefunden werden, so versucht die Karte nach Anforderung des PROFIBUS-Masters eine Kommunikation aufzubauen. Dabei werden die beiden Einstellungen zwischen Master- und Slavesystem (Anzahl Soll- / Istwerte; Bedarfsdaten) auf Übereinstimmung überprüft.

Bei unterschiedlichen Einstellungen zwischen Master und Slave wird eine Fehlermeldung in den BAPS-Parametern des V-Reglers und im Bedarfsdatenbereich der PROFIBUS-Übertragung angezeigt.

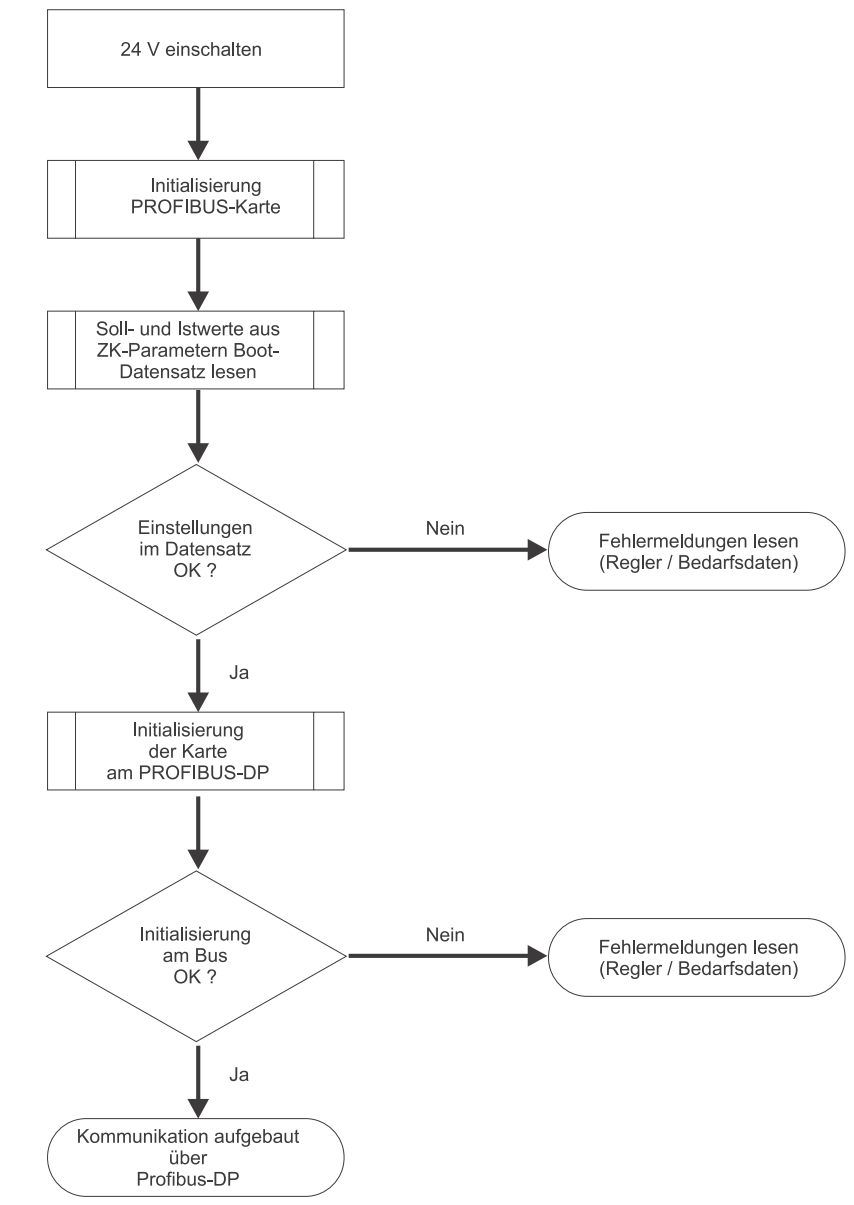

Abbildung 4: Ablauf der Initialisierung

# <span id="page-26-0"></span>**5.7 Fehlerbehandlung**

Der Datenaustausch zwischen der PROFIBUS-Karte und dem V-Regler wird bei den nachfolgenden Systemzuständen unterbrochen und kann nur bedingt wieder aufgebaut werden:

- **Ficher Erkennung eines Busfehlers durch die PROFIBUS-Karte.**
- **K** Aktivierung der Diagnosefunktion am Master und Nutzung des zyklischen Datenbereiches zur Übertragung der Daten.
- $\blacktriangleright$  Feststellung eines Initialisierungsfehlers.

Teilweise muss jedoch der Regler neu eingeschaltet werden, da die Konsistenz der Daten auf Grund der Ansteuerung durch die SPS nicht mehr gew‰hrleistet ist. Die entsprechenden Fehlermeldungen können entweder im Bedarfsdatenbereich der SPS oder in den BAPS-Parametern im V-Regler ausgewertet werden.

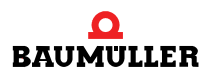

# **6EINSTELLUNGEN PROFIBUS**

# <span id="page-28-1"></span><span id="page-28-0"></span>**6.1 Einstellung PROFIBUS-Teilnehmeradresse**

Zur Initialisierung am PROFIBUS muss je Teilnehmer eine Adresse eingestellt werden, um eine eindeutige Zuordnung am Bussystem zu erreichen.

Dies wird bei der Zusatzkarte über die beiden Drehschalter (S30/S40 und S31/S41) erreicht. Beim Einschalten des Gerätes wird die an den Schaltern eingestellte Adresse übernommen und damit die Initialisierung am Bus durchgeführt.

Die Adresse ist hexadezimal kodiert einzustellen, wobei das untere Nibble (4 Bit) am unteren Drehschalter (S31/S41) und das obere Nibble am oberen Drehschalter (S30/S40) eingestellt werden muss. Die Übernahme der Adresse erfolgt nach erneutem Einschalten der 24V-Versorgung. Der V-Regler muss also nach der Einstellung erneut eingeschaltet werden, um die Änderungen wirksam werden zu lassen.

Bei der Adresseinstellung ist auch eine Begrenzung der maximal möglichen Slave-Adresse im PROFIBUS-Master zu beachten.

### **Beispiel**

Die PROFIBUS-Adresse 25 soll eingestellt werden: 25 entspricht 19 hex, also ist das untere Nibble 9 hex und das obere Nibble 1 hex.

- ▶ oberen Drehschalter (S30/S40) auf 1 stellen
- ▶ unteren Drehschalter (S31/S41) auf 9 stellen

# <span id="page-28-2"></span>**6.2 Einstellungen am Master**

Der PROFIBUS Master muss über die mitgelieferte Software projektiert werden. Dazu müssen dem Master folgende Informationen des Slave zur Verfügung gestellt werden:

- $\triangleright$  Teilnehmeradresse des Slave am PROFIBUS
- ► Ein- und Ausgangsbereich des Slave (Grenzen des maximalen Ein- und Ausgangsbereichs bei konsistenter Übertragung im PROFIBUS-Master beachten).
- **F** Spezielle Eigenschaften des Slave.

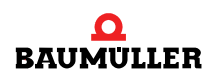

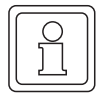

**30** [von 84](#page-83-0)

#### **HINWEIS**

Bei Einstellungsänderungen am PROFIBUS-Master muss das gesamte System für eine erneute Initialisierung neu eingeschaltet werden.

# <span id="page-29-0"></span>**6.3 GSD-Datei**

Zur Nutzung der Funktionen am PROFIBUS müssen dem Master verschiedene Informationen ¸ber die einzelnen Slaves bekannt sein. Deshalb wird zur Konfiguration der PROFIBUS-Master-Systeme die mitgelieferte GSD-Datei (Geräte-Stamm-Datei) benötigt. Die GSD-Datei wurde nach der Norm *EN* 50170 Volume 2 PROFIBUS erstellt und enthält festgelegte Informationen jedes Teilnehmers, die zur Konfiguration der Datenübertragung und des Anlaufverhaltens des Bussystemes dient.

Es wird empfohlen, die GSD-Datei und die beiden Bitmap-Dateien von der beiliegenden Diskette in die entsprechenden Verzeichnisse für das Projektierungstool des PROFIBUS-Masters zu kopieren. Einen Ausdruck der GSD-Datei finden Sie im Anhang B,  $\triangleright$  GSD-Datei $\triangleleft$  [ab Seite 77](#page-76-3).

# <span id="page-29-1"></span>**6.4 Adressbereichsfestlegung**

#### <span id="page-29-2"></span>**6.4.1 Grundlagen des Datenaustausches**

Für den Datenaustausch am PROFIBUS muss die Größe des zu übertragenen Datenbereichs festgelegt werden. Dieser Übertragungsbereich (auch Adressbereich) richtet sich nach der Anzahl der zu übertragenden Daten und muss im PROFIBUS-Master entsprechend projektiert werden. Eine Änderung des Übertragungsbereiches ist im laufenden Betrieb nicht möglich, zur Übernahme der Änderungen ist ein Neustart des Bussystems erforderlich.

Die Größe des Übertragungsbereiches hängt von der Anzahl der zyklischen Soll- und Istwerte ab und davon, ob die Bedarfsdatenkommunikation genutzt werden soll oder nicht.

Der erforderliche Übertragungsbereich kann wie folgt bestimmt werden:

- ► Für die Übertragung von Steuer- und Statuswort des Reglers ist immer ein Bereich von 2 Worten jeweils für den Eingangs- und Ausgangsbereich festzulegen. Das Steuer- und Statuswort wird dabei immer im ersten Wort übertragen, das zweite Wort (PZD 2) wird zur Zeit beim V-Regler nicht verwendet und aus Kompatibilitätsgründen für spätere Anwendungen als Reserve parametriert.
- Für jeden zyklischen Istwert muss ein Bereich von 2 Worten als Eingangsbereich und für jeden zyklischen Sollwert ein Bereich von 2 Worten als Ausgangsbereich am PROFIBUS Master projektiert werden. Es ist immer ein Bereich von 2 Worten erforderlich, auch wenn der Soll- oder Istwert im Regler nur eine Breite von 1 Wort hat. Eine Verwendung von PPO-Typen (vordefinierte Übertragungstypen für PROFIBUS) ist nicht möglich, da diese mit einer Formatgrundlage von 1 Wort arbeiten, aber die PROFIBUS-Karte eine Vorgabe von 2 Worten = 32 Bit benötigt.
- ► Für die Nutzung der Bedarfsdatenkommunikation muss ein Bereich von 4 Worten als Eingangs- und Ausgangsbereich definiert werden.

Der gesamte Adressbereich, bestehend aus Bedarfsdaten und zyklische Daten, wird auch als Nettodatenblock bezeichnet. Der Aufbau des Nettodatenblocks ist in Abschnitt ⊳[Aufbau Netto](#page-40-2)datenblock⊴ [auf Seite 41](#page-40-2) erklärt.

#### <span id="page-30-0"></span>**6.4.2 Bereichskonsistente Datenübertragung**

Die Datenübertragung beim PROFIBUS erfolgt im Normalfall mit einer 2 Wort-Konsistenz. Das heißt, dass alle Daten innerhalb dieser 2 Worte garantiert aus dem gleichen Master-Zyklus stammen. Dies kann bei verschiedenen Master-Systemen zu Problemen mit der Bedarfsdaten-Kommunikation führen, da eine Konsistenz der Daten über den gesamten Bedarfsdaten-Bereich von 4 Worten nicht gewährleistet ist. Deshalb unterstützt die PROFIBUS-Karte auch die bereichskonsistente Datenübertragung, also eine Konsistenz der Daten über den gesamten Übertragungsbereich.

Bei Nutzung der konsistenten Datenübertragung muss der benötigte Übertragungsbereich der Ein- und Ausgänge auch durch den PROFIBUS Master unterstützt werden. Hier gibt es Unterschiede bei den verschiedenen PROFIBUS-Mastern, so kann beispielsweise die Siemens S7 nur einen Übertragungsbereich von 32 Byte als bereichskonsistent übertragen. Zusätzlich müssen die entsprechenden Systemfunktionen der Masteranschaltung aktiviert werden, um die konsistente Übertragung durch den Master zu gewährleisten.

#### <span id="page-30-1"></span>**6.4.3 Einstellungen E/A Bereich Standardmodule**

Die Größe des benötigten Übertragungsbereiches erfolgt im PROFIBUS-Master über Einstellungs-Kennungen. Um diese Einstellungen zu erleichtern, werden häufig benötigte Einstellungen als Standardmodule in der GSD-Datei bereitgestellt. Diese Standardmodule beinhalten immer Status- und Steuerwort sowie jeweils eine definierte Anzahl von Soll- und Istwerten, je-doch keine Bedarfsdatenkommunikation (siehe auch ⊳[Standardmodule ohne Bedarfsdaten](#page-33-1)[kommunikation](#page-33-1)⊲ auf Seite 34 bis ⊳Standardmodule bereichskonsistente Übertragung⊲ auf [Seite 35](#page-34-1)).

Werden diese Standardmodule verwendet (ohne Bedarfsdatenkommunikation), so muss der Master wie folgt parametriert werden:

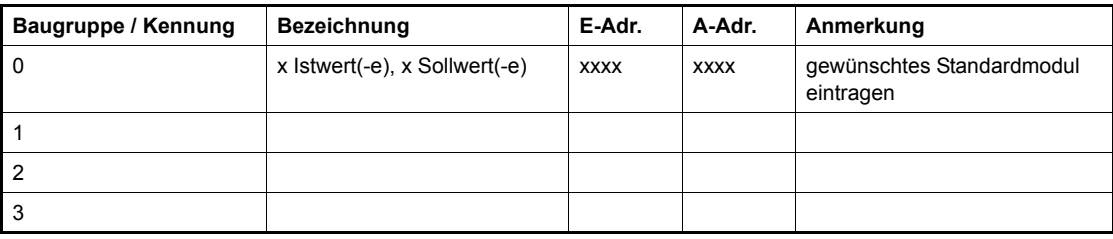

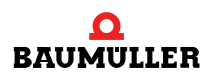

Es ist aber möglich, zusätzlich zu einem Standardmodul noch ein Bedarfsdatenmodul zu konfigurieren. In diesem Fall muss der Master wie folgt eingestellt werden:

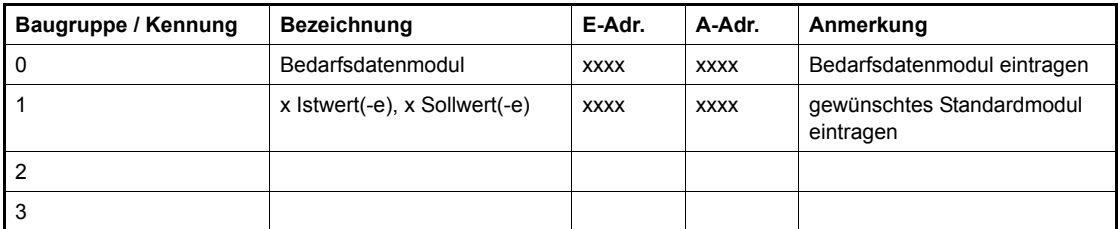

Wichtig ist hierbei, dass das Bedarfsdatenmodul vor dem Standardmodul parametriert wird. (Siehe auch  $\triangleright$  [Aufbau Nettodatenblock](#page-40-2) $\triangleleft$  auf Seite 41).

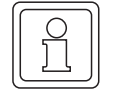

#### **HINWEIS**

Wenn die Bedarfsdatenkommunikation genutzt werden soll, wird aber generell empfohlen, die bereichskonsistente Übertragung zu verwenden.

Für diese bereichskonsistente Übertragung stehen ebenfalls Standardmodule zur Verfügung. Diese beinhalten immer Status- und Steuerwort, eine definierte Anzahl von Soll- und Istwerten sowie Bedarfsdatenkommunikation. Weiterhin ist zu beachten, dass eine Kombination der Module für bereichskonsistente Übertragung mit zusätzlichen Einzelmodulen nicht möglich ist.

Bei Nutzung der Standardmodule "Konsistenz gesamter Adressbereich" muss der Master wie folgt eingestellt werden:

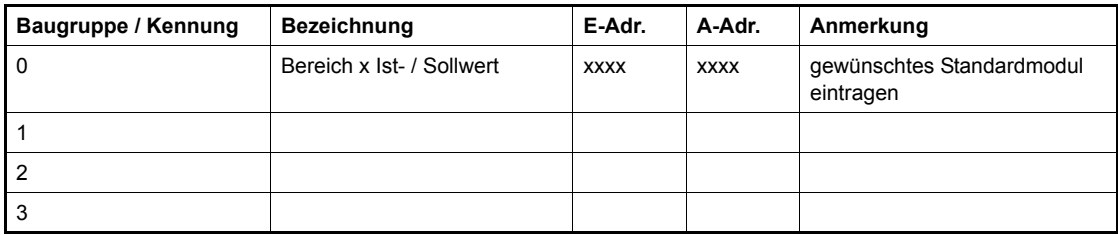

Zur Nutzung der konsistenten Datenübertragung müssen auch im PROFIBUS-Master die entsprechenden Systemfunktionen aktiviert werden, um die Daten entsprechend der Einstellungen am Slave übertragen zu können.

Eine Auflistung der einzelnen Module finden Sie in Abschnitt ⊳[Kennungen E/A-Bereich](#page-33-0) < auf [Seite 34](#page-33-0).

#### <span id="page-31-0"></span>**6.4.4 Einstellung E/A Bereich allgemein**

Neben der Einstellung des Übertragungsbereiches über die Standardmodule ist auch eine Einstellung über Einzelmodule möglich. Hierbei kann der benötigte Bereich genau auf die erforderliche Anzahl Soll- und Istwerte konfiguriert werden. Es ist jedoch keine Konsistenz über den gesamten Bereich möglich.

Zur Ermittlung des benötigten E/A-Bereiches kann folgende Formel verwendet werden:

#### **Formel zur Berechnung des gesamten E/A Bereiches**

Eingangsbereich = 4AE Wort Bedarfsd. + 2AE Statuswort + (Anzahl zykl. Istwerte x 2AE Wort) Ausgangsbereich = 4AA Bedarfsd. + 2AA Steuerwort + (Anzahl zykl. Sollwerte x 2AA Wort) Der PROFIBUS-Master muss für diese Nutzung wie folgt parametriert werden:

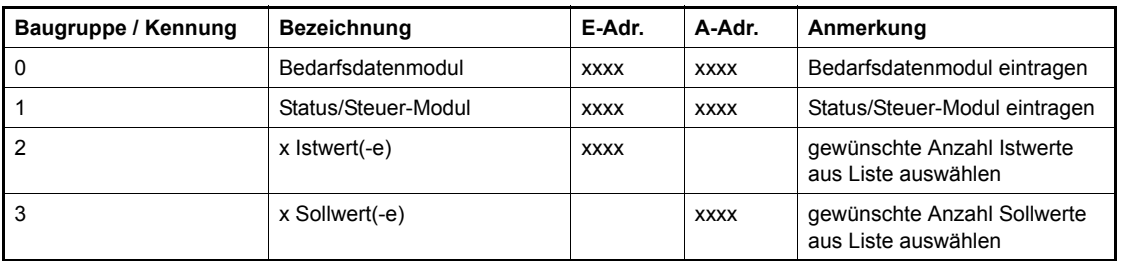

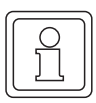

### **HINWEIS**

Bei der Konfiguration muss die Reihenfolge der einzelnen Module eingehalten werden.

Wenn die Bedarfsdaten-Kommunikation gewünscht wird, muss das Bedarfsdaten-Modul immer vor dem Status-/Steuerwort-Modul und den Soll- / Istwert-Modulen eingetragen werden. Das Status-/Steuerwort-Modul muss immer vorhanden sein und vor den Soll- / Istwerten eingetragen sein. Es muss mindestens 1 zyklischer Sollwert und 1 zyklischer Istwert je Regler parametriert werden. Die Kennungen der einzelnen Module können aus der Übersicht in Abschnitt ⊳[Kennungen E/A-Bereich](#page-33-0)< auf Seite 34 entnommen werden.

Auf Grund der dadurch festgelegten Einstellungen, kann die PROFIBUS-Karte beim Einschalten eine Überprüfung der Konfiguration durchführen und einen Fehler bei der Parametrierung erkennen.

Das Übertragungsformat der einzelnen Werte ist generell auf 32 Bit festgelegt. Das Steuer- und Statuswort ist ebenfalls seitens der PROFIBUS-Karte auf 32 Bit festgelegt, wobei das Low-Word (PZD 2) zur Zeit nicht verwendet wird.

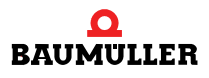

# <span id="page-33-0"></span>**6.5 Kennungen E/A-Bereich**

Die Einstellung des Übertragungsbereiches im PROFIBUS-Master erfolgt über die Kennungen der einzelnen Module. Diese sind zur einfacheren Projektierung mit ihrer Bezeichnung in der mitgelieferten GSD-Datei eingetragen und werden in aller Regel von der Bediensoftware des PROFIBUS-Masters auch mit der Bezeichnung angezeigt.

Die Anordnung der einzelnen Auswahlmöglichkeiten in der jeweiligen Konfigurationsoberfläche des Mastersystems kann leider nicht durch Angaben in der GSD-Datei beeinflusst werden. Deshalb kann bei jeder neuen Konfiguration eines Teilnehmers die Auswahl neu sortiert am PC erscheinen.

Die nachfolgend aufgeführten Kennungen mit der entsprechenden Bezeichnung dient daher der besseren Übersicht über die möglichen Einstellungen oder auch zur Kontrolle. Die eigentliche Kennung steht in der Spalte Kennung PROFIBUS-DP, sie enthält die notwendigen Informationen für den Master, um die Systemkonfiguration einzustellen.

#### <span id="page-33-1"></span>**6.5.1 Standardmodule ohne Bedarfsdatenkommunikation**

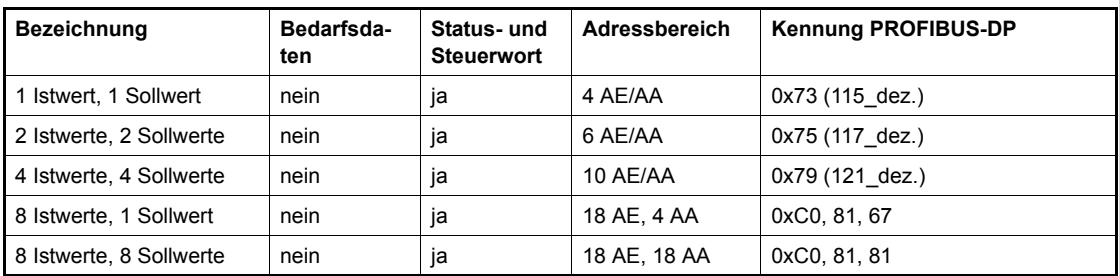

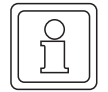

### **HINWEIS**

Die Standardmodule beinhalten immer das Status- und Steuerwort sowie die angegebene Anzahl von Soll- und Istwerten.

<span id="page-34-0"></span>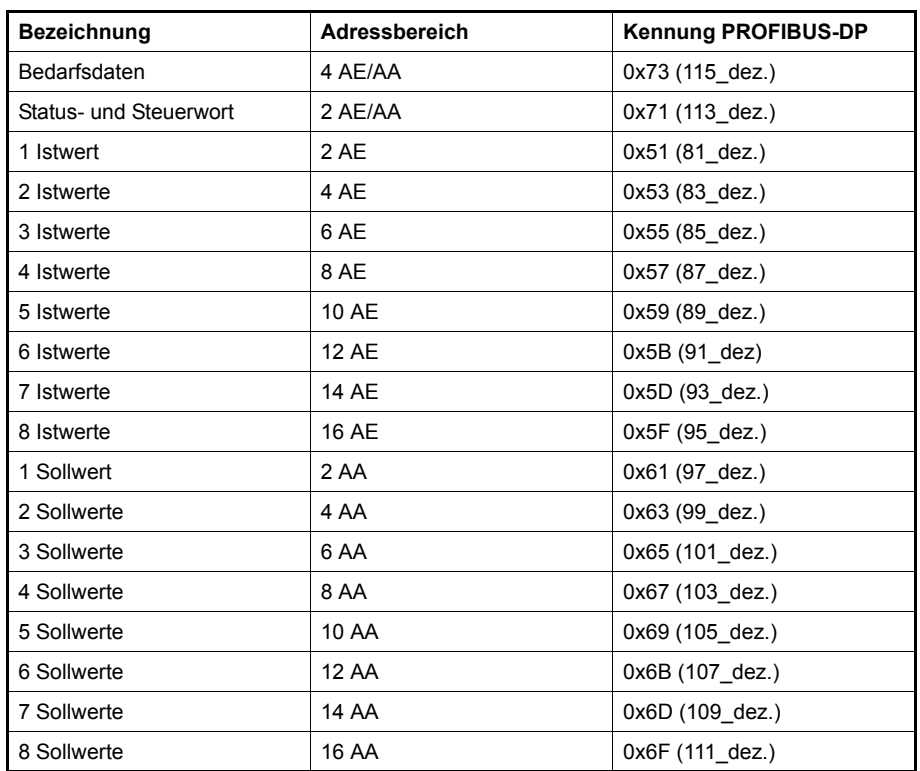

# <span id="page-34-1"></span>6.5.3 Standardmodule bereichskonsistente Übertragung

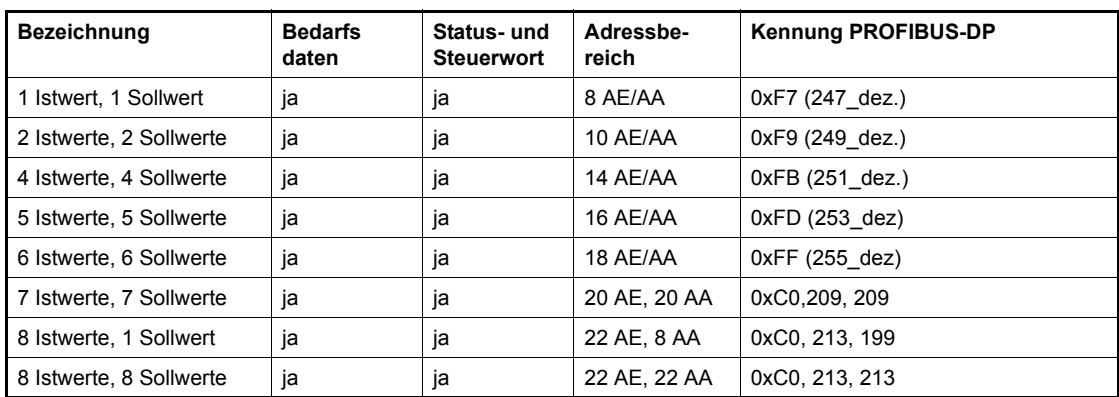

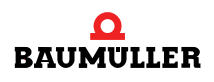

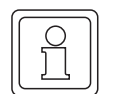

#### **HINWEIS**

Zur Verwendung der bereichskonsistenten Übertragung müssen diese auch vom PROFI-BUS-Master unterstützt werden. Hierbei gibt es Unterschiede in der maximalen Größe des Bereichs.

Weiterhin ist zu beachten, dass eine Kombination der Module für bereichskonsistente Übertragung mit zusätzlichen Einzelmodulen nicht möglich ist.

### <span id="page-35-0"></span>**6.6 Beispiel Adressvergabe**

An folgendem Beispiel soll die Konfiguration des Übertragungsbereichs verdeutlicht werden. Es soll eine Konfiguration von 3 zyklischen Sollwerten und 1 zyklischen Istwert mit Bedarfsdatenkommunikation eingestellt werden. Die Größe des Adressbereich wird von der Steuerung automatisch wie folgt konfiguriert:

#### **Eingangsbereich im Master (Antwort Bedarfsdaten und zyklische Istwerte):**

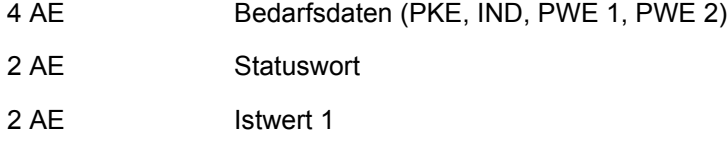

Der Eingangsbereich am PROFIBUS-DP der SPS besteht also aus 8 Eingangsworten (8 AE).

#### **Ausgangsbereich im Master (Auftrag Bedarfsdaten und zyklische Sollwerte):**

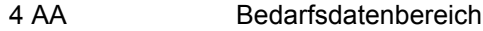

- 2 AA Steuerwort
- 6 AA Sollwerte 1 bis 3

Der Ausgangsbereich am PROFIBUS-DP der SPS besteht also aus 12 Ausgangsworten (12 AA).

#### Einstellungen des E/A-Bereiches für diese Parametrierung

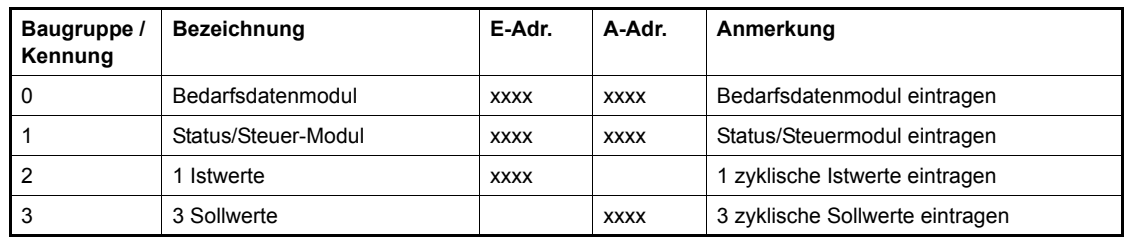
# **6.7 Konfigurationsbeispiel mit einer S7**

Im folgenden Abschnitt wird die Konfiguration der PROFIBUS-Karte an einer Siemens S7 beschrieben.

Vor der Nutzung der PROFIBUS-Karte muss diese zuerst in die Programmieroberfl‰che der SPS eingebunden werden (siehe auch Beschreibung Fa. Siemens für die jeweils genutzte Version der Programmieroberfläche).

Anschlieflend erstellen Sie die entsprechende Konfiguration des PROFIBUS-Mastersystems (hier S7-300 DP), um eine PROFIBUS-Kommunikation einzurichten:

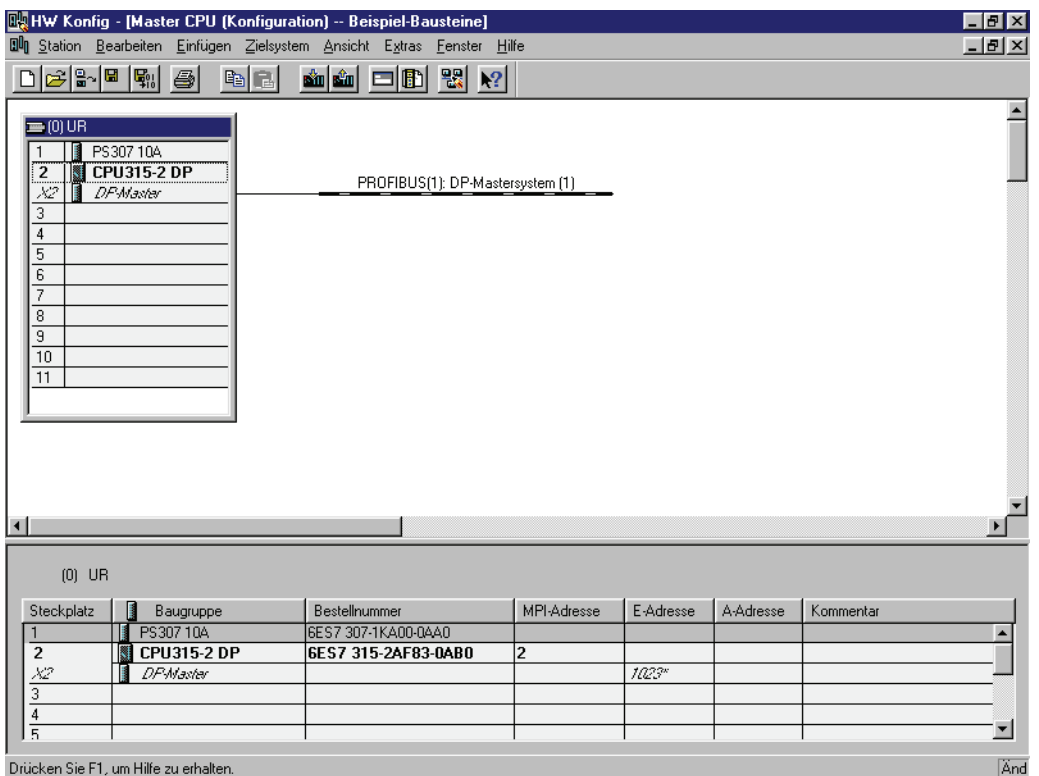

Abbildung 5: Konfiguration PROFIBUS-Mastersystem

Durch Aktivierung des Hardwarekataloges der Oberfläche kann nach erfolgreichem Import der Baumüller GSD-Datei die Baugruppe *BAPS-PBDP-01* im Verzeichnis der PROFIBUS-Komponenten unter Weitere Feldgeräte -> Antriebe gefunden werden.

Zur Einrichtung eines Baumüller PROFIBUS-Teilnehmers muss der Kommunikationspfad PRO-*FIBUS* aktiviert sein (fette Linie unterhalb der Beschriftung PROFIBUS-DP), um durch einen Doppelklick auf den Eintrag *BAPS-PBDP-01* einen PROFIBUS-Teilnehmer einzurichten. Nach dem Doppelklick wird ein Fenster aktiviert, um die notwendige Busadresse des Teilnehmers einzustellen.

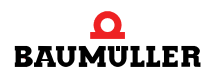

Durch Eingabe und Bestätigung der Adresse wird nachfolgendes Fenster in der Hardwarekonfiguration der Programmieroberfläche angezeigt:

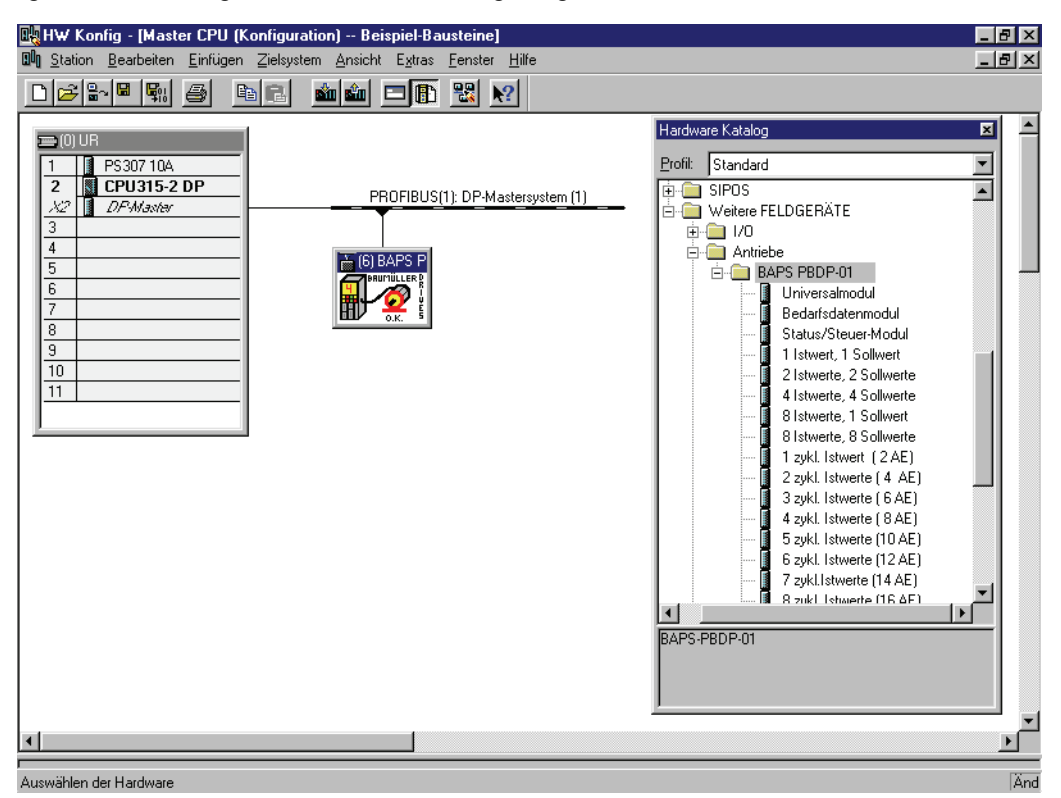

Abbildung 6: Konfiguration - Teilnehmer wählen

Zur Einstellung der Konfiguration des Baumüller PROFIBUS-Teilnehmers muss jetzt der entsprechende Teilnehmer mit der Maus angewählt werden -> Fenster mit *Steckplatz, Baugruppe/ DP-Kennung,...* wird aktiviert. Zur Eingabe der notwendigen Daten (Beispielparametrierung 8 Soll- / Istwerte und Bedarfsdaten) muss mit der Maus Steckplatz 0 angewählt werden, um durch einen Doppelklick auf *Bedarfsdatenmodul* im Hardwarekatalog diesen Kommunikationsteil zu installieren.

Anschlieflend muss in der selben Form die Einstellung des *Status-/Steuer-Modules*, der 8 zyklischen Istwerte und der 8 zyklischen Sollwerte durchgeführt werden. Die Einstellungen der Adressen der einzelnen Kommunikationsteile kann vom Anwender frei gewählt werden.

**38**

| <b>R. HW Konfig</b> - [Master CPU (Konfiguration) -- Beispiel-Bausteine]                                                  |                                                                        |                           |           |           |           | $\Box$ e $\mathbf{X}$ |
|----------------------------------------------------------------------------------------------------|------------------------------------------------------------------------|---------------------------|-----------|-----------|-----------|-----------------------|
|                                                                                                    | DU Station Bearbeiten Einfügen Zielsystem Ansicht Extras Fenster Hilfe |                           |           |           |           | $-17 \times$          |
|                                                                                                    | <b>B</b> B                                                             | <b>MM DDB</b> & R         |           |           |           |                       |
| $= 00$ UR<br>B                                                                                                    | PS30710A                                                               |                           |           |           |           |                       |
| <b>CPU315-2 DP</b><br>$\overline{c}$<br>PROFIBUS(1): DP-Mastersystem (1)<br>X2<br><b>DF-Master</b><br>目<br>$\overline{3}$ |                                                                        |                           |           |           |           |                       |
| $\overline{4}$<br>$\overline{6}$ (6) BAPS P                                                                               |                                                                        |                           |           |           |           |                       |
| $\overline{5}$<br>BAUMÜLLER O<br>$\overline{6}$                                                                           |                                                                        |                           |           |           |           |                       |
| $\overline{7}$<br>8                                                                                                    |                                                                        | $\mathbf{Q}$              |           |           |           |                       |
| $\overline{9}$<br>10                                                                                                    |                                                                        |                           |           |           |           |                       |
| 11                                                                                                    |                                                                        |                           |           |           |           |                       |
|                                                                                                    |                                                                        |                           |           |           |           |                       |
| $\left  \right $                                                                                                    |                                                                        |                           |           |           |           |                       |
| (6) BAPS PBDP-01                                                                                                    |                                                                        |                           |           |           |           |                       |
| K⊒                                                                                                    |                                                                        |                           |           |           |           |                       |
| Steckplatz                                                                                                    | B<br>Baugruppe / DP-Kennung                                            | Bestellnummer             | E-Adresse | A-Adresse | Kommentar |                       |
| 0                                                                                                    | 115                                                                    | Bedarfsdatenmodul         | 256263    | 256263    |           |                       |
| $\overline{1}$                                                                                                    | 113                                                                    | Status/Steuer-Modul       | 264.267   | 264267    |           |                       |
| $\overline{c}$                                                                                                    | <b>16AE</b>                                                            | 8 zykl. Istwerte (16 AE)  | 268299    |           |           |                       |
| $\overline{\overline{3}}$                                                                                                 | <b>1644</b>                                                            | 8 zykl. Sollwerte (16 AA) |           | 268299    |           |                       |
|                                                                                                    |                                                                        |                           |           |           |           |                       |
|                                                                                                    |                                                                        |                           |           |           |           |                       |
|                                                                                                    |                                                                        |                           |           |           |           |                       |
|                                                                                                    |                                                                        |                           |           |           |           |                       |
| Einfügen möglich                                                                                                    |                                                                        |                           |           |           |           | Änd                   |

Abbildung 7: Konfiguration - Baugruppen einstellen

Nach Durchführung aller notwendigen Parametrierungen muss die so erstellte Konfiguration in das Zielsystem übertragen werden. Vor der Übertragung der Daten kann in der Oberfläche eine Konsistenzprüfung durchgeführt werden, um Fehler in der Parametrierung zu finden.

Nach einem erneuten Einschalten der Anlage (Master und Slaves) sollte der PROFIBUS-DP ohne Kommunikationsprobleme starten. Werden an der S7 Fehler angezeigt, so kann über die Online-Diagnose der Hardware-Konfiguration die Fehlerursache gefunden und behoben werden.

Bei Nutzung der konsistenten Datenübertragung müssen die entsprechenden SFC`s in der S7 genutzt werden, um die Daten konsistent zu übertragen.

Weitere Hinweise siehe Abschnitt ⊳Bereichskonsistente Datenübertragung< auf Seite 31.

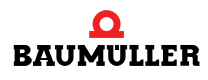

## **6.8 Initialisierungsproblem bei Konfigurationsfehlern**

Wenn die Konfiguration der Anzahl Soll- und Istwerte im PROFIBUS-Master nicht mit der Konfiguration in den ZK-Parametern übereinstimmt, meldet die Karte dies in einer Fehlerkennung im Bedarfsdaten-Bereich (siehe auch ⊳[PKW-Bereich \(Bedarfsdaten\)](#page-42-0) < auf Seite 43). Die Karte bleibt dann im Initialisierungszustand und es findet kein Datenaustausch der Soll- und Istwerte mit dem V-Regler statt.

Wurde kein Bedarfsdatenbereich konfiguriert, kann dieser Fehler durch Kontrolle der BAPS-Parameter im V-Regler erkannt werden:

Die Parameter P 176 (Kommandowort BAPS zyklisch) und P 177 (Quittung BAPS zyklisch) zeigen dann beide den Wert 2. Bei korrekt beendeter Initialisierung zeigen beide den Wert 1.

#### 6.9 Ansprechüberwachung

Um einen Ausfall des Busmasters auf dem Slave erkennen zu können, muss bei der Konfiguration des PROFIBUS-Masters die Ansprechüberwachung (Watchdog) für die Slaves aktiviert werden. Diese Option wird nicht von allen Mastern automatisch aktiviert. Bei Siemens S7 wird sie in der Regel automatisch aktiviert, bei Beckhoff-Systemen jedoch nicht.

Hier gibt bei den Einstellungen für jeden Slave ein Feld "Ansprechüberwachung". Dieses muss aktiviert werden, damit der Slave einen Ausfall des Bussystems erkennt. Die Zeit für die Ansprechüberwachung muss dabei je nach Buszykluszeit eingestellt werden, wobei eine Reserve von mindestens 25 % empfohlen wird.

Damit im Antrieb daraufhin die entsprechende Aktion ausgelöst wird, muss im V-Regler die Kommunikationsüberwachung entsprechend eingestellt werden (siehe auch *>*[Grundlagen](#page-16-0) [Kommunikation](#page-16-0) < ab Seite 17).

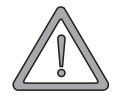

#### **WARNUNG** (WARNING)

Folgendes **kann eintreffen**, wenn Sie diesen Warnhinweis nicht beachten:

**Erheblicher Sachschaden F schwere Körperverletzung F Tod** 

Zur Überwachung der Kommunikation zwischen V-Regler und PROFIBUS-DP, muss über den Parameter *Kommunikationsüberwachung (P 127)* die Überwachungsfunktion der Dual-Port-RAM (zyklischen Daten) aktiviert werden, die nach einer einstellbaren Zeit eine einstellbare Fehlerreaktion im Antrieb auslöst.

Damit die Kommunikationsüberwachung des Antriebs wirksam wird, muss bei den Profibus-Einstellungen die Ansprechüberwachung (Watchdog-Funktion) für den Slave aktiviert sein. Ist diese Überwachung nicht aktiviert, können bei Busfehlern undefinierte Systemzustände im Antrieb auftreten, die nicht nachvollzogen werden können.

# **7NETTODATENBLOCK**

In diesem Kapitel wird der Aufbau des Nettodatenblocks beschrieben sowie der Ablauf und das Protokoll der Bedarfsdatenkommunikation erläutert.

# **7.1 Aufbau Nettodatenblock**

Der Nettodatenblock (entspricht dem Adressbereich im Master) besteht aus zwei Bereichen:

- $\blacktriangleright$  PKW (Parameter Kennung Wert) = Bedarfsdatenbereich
- ▶ PZD (Prozessdatenbereich) = zyklischer Bereich

Der PKW-Bereich ist der Datenbereich für die Bedarfsdaten-Kommunikation und ist auch nur dann vorhanden, wenn diese im PROFIBUS projektiert wurde. Die Größe des PKW-Bereichs ist auf 4 Worte festgelegt und kann nicht geändert werden.

Der Prozessdatenbereich dient der zyklischen Kommunikation mit dem Regler, also der schnellen Datenübertragung von Status- und Steuerwort sowie den Soll- und Istwerten. Die Größe dieses Bereiches richtet sich nach der gewählten Konfiguration. (Siehe auch Abschnitt ▷ [Adressbereichsfestlegung](#page-29-0) < auf Seite 30).

Im folgenden wird eine Beispiel-Konfiguration beschrieben mit Bedarfsdaten, Status- und Steuerwort sowie 2 zyklischen Soll- und Istwerten.

Beispiel Nettodatenblock für Bedarfsdaten, Status- / Steuerwort, 2 zyklische Soll- und Istwerte:

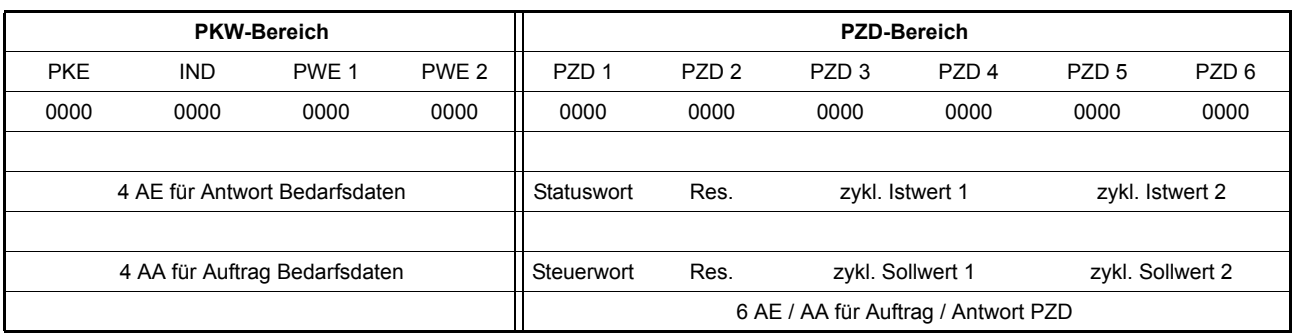

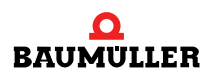

#### Einstellungen des E/A-Bereiches für diese Parametrierung

Für diese Konfiguration wird folgende Projektierung im PROFIBUS-Master benötigt:

- $\blacktriangleright$  4 AE/AA für Bedarfsdaten
- $6$  AE für zyklisches Statuswort und 2 zyklische Istwerte
- ▶ 6 AA für zyklisches Steuerwort und 2 zyklische Sollwerte

Dies lässt sich zum einen über Standardmodule oder aber durch Zusammenstellung von Einzelmodulen erreichen. Die verschiedenen Möglichkeiten werden nachfolgend unter A), B) und C) kurz dargestellt.

#### **A) Nutzung der Standardmodule zur Projektierung des Adressbereiches.**

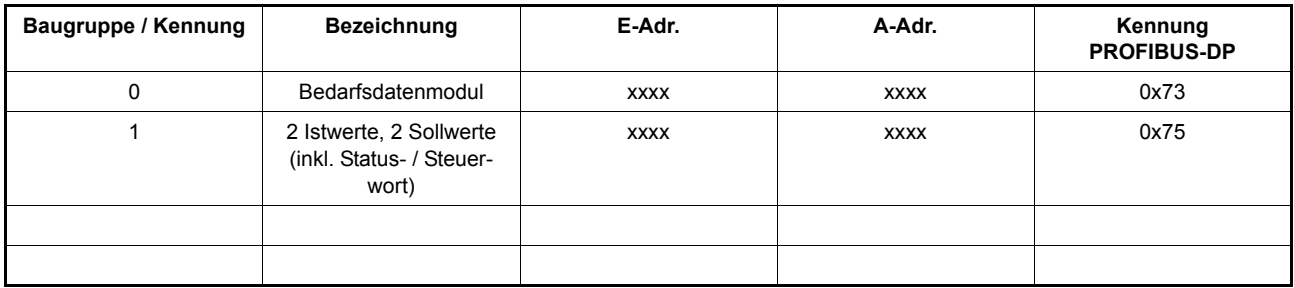

#### **B) Einstellung des Adressbereiches über Einzelmodule.**

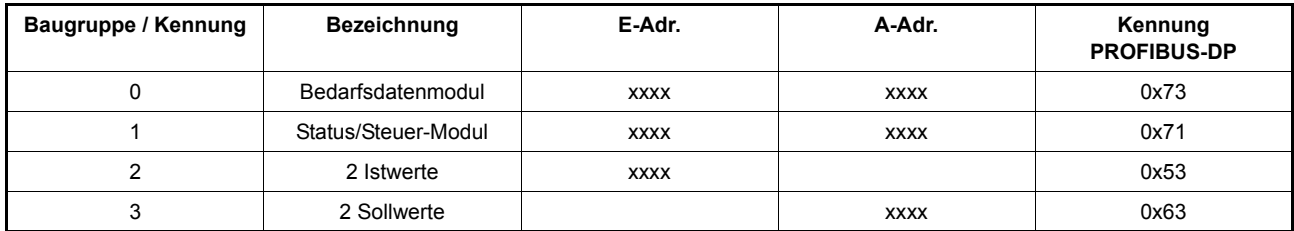

#### **C) Nutzung der bereichskonsistenten Übertragung**

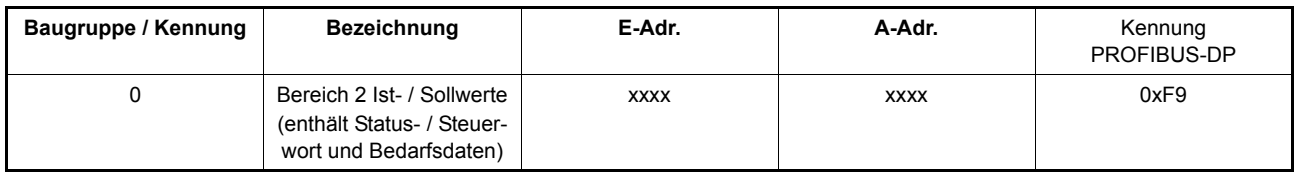

#### **Anmerkung zu obigen Einstellungen**

**42**

Alle 3 Parametrierungen projektieren den gleichen Adressbereich für die Datenübertragung. Obige Beispiele zeigen die Konfigurationsmöglichkeiten der Karte.

Die beiden Parametrierungen A und B sind funktionell identisch, jedoch kann die Parametrierung nach B leichter auf eine neue und auch unterschiedliche Anzahl von zyklischen Soll- oder Istwerten geändert werden, da nur ein Eintrag mit Adressbereichsfestlegung geändert werden muss.

Variante C unterscheidet sich dagegen auch in der Funktion, da die Daten bereichskonsistent übertragen werden. Dies muss auch von dem entsprechenden PROFIBUS-Master unterstützt werden.

#### Adressvergabe in einer S7 für obiges Beispiel

Die hier gezeigte Adressvergabe dient als Beispiel und sieht in der Regel in jedem Anwendungsfall etwas anders aus. Es soll hier der Zusammenhang zwischen dem für den PROFIBUS projektierten Nettodatenblock und den Ein- und Ausgangsadressen der Steuerung dargestellt werden.

#### **Eingangsbereich: Istwerte und Antwort Bedarfsdaten**

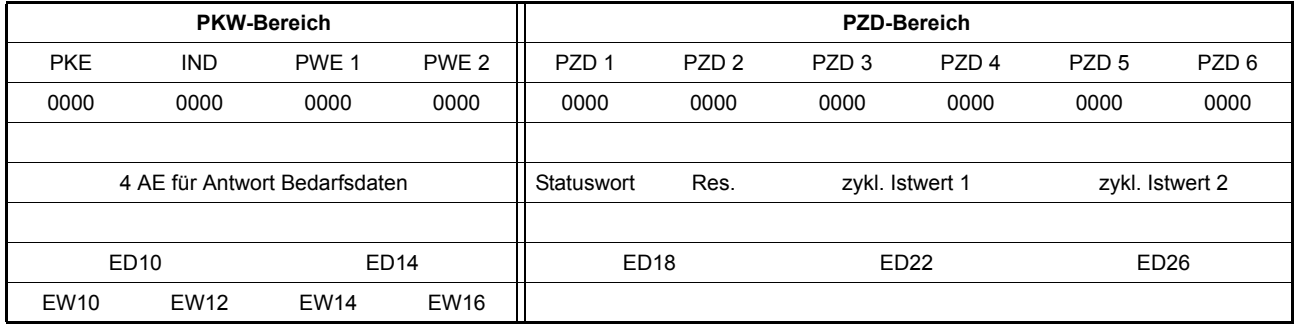

#### **Ausgangsbereich: Sollwerte und Anforderung Bedarfsdaten**

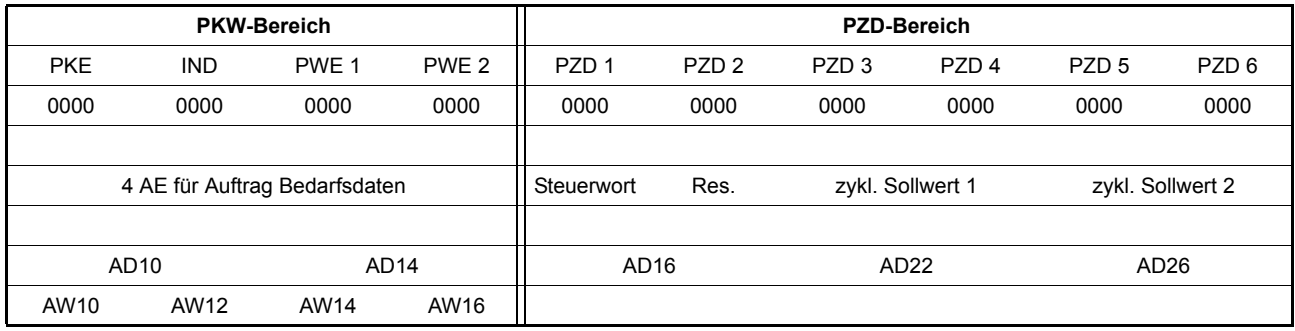

## <span id="page-42-0"></span>**7.2 PKW-Bereich (Bedarfsdaten)**

Der PKW-Bereich des Nettodatenblocks dient zur Übertragung der Bedarfsdatenkommunikation. Dieser Bereich ist nur vorhanden, wenn auch die Bedarfsdatenkommunikation im PROFI-BUS-Master projektiert wurde. Die Größe dieses Bereiches ist auf 4 Worte festgelegt und nicht änderbar.

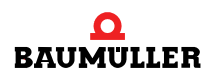

## **7.3 Aufbau PKW-Bereich**

Der gesamte PKW-Bereich wird unterteilt in die Bereiche PKE (Parameter-Kennung, für die Parameternummer und die Auftrags- bzw. Antwortkennung), IND (Index, für Zugriff auf parameterspezifische Informationen) und PWE 1 sowie PWE 2 (für den zu übermittelnden Wert). Der Aufbau ist für die Datenübertragung vom Master zum Slave wie auch in umgekehrter Richtung gleich.

Die Bedeutung der einzelnen Teilbereiche wird in den folgenden Abschnitten erläutert. Eine Übersicht über die Aufteilung zeigt folgende Tabelle.

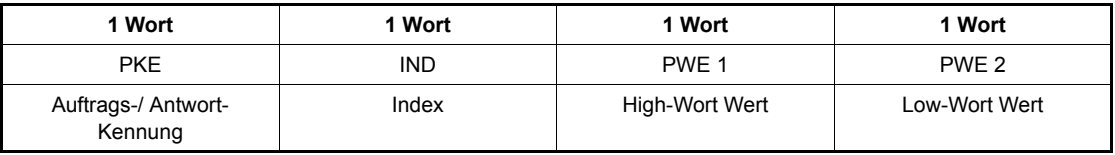

#### **7.3.1 Aufbau Parameterkennung (PKE)**

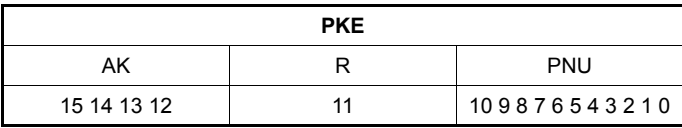

Die Parameterkennung *PKE* im PKW-Bereich teilt sich auf in die Parameternummer *PNU* (Bit 0 bis 10), einem Reservebit *R* (Bit 11) und der Auftrags- bzw. Antwortkennung *AK* (Bit 12 bis 15). Durch diese Aufteilung der Parameterkennung (PKE) kann jeder Parameter im Regler gelesen oder beschrieben werden.

Die Parameterkennung unterscheidet sich beim Senden und Empfangen (aus Sicht des PRO-FIBUS-Masters) nur durch die Bedeutung des Feldes AK. Beim Senden steht hier die Auftragskennung, bei empfangenen Daten die Antwortkennung des Reglers.

Diese Auftrags- und Antwortkennungen legen die genaue Bedeutung der weiteren Felder im PKW-Bereich fest.

Für den Ablauf der Bedarfsdatenkommunikation ist es wichtig, dass das Feld PKE als letztes mit dem neuen Auftrag beschrieben wird, also nachdem die anderen Felder (IND und PWE) eingetragen wurden. Beim Beenden eines Auftrags muss das Feld PKE als erstes auf 0 gesetzt werden. Nur so ist sichergestellt, dass kein ungültiger Auftrag abgeschickt wird.

**44**

#### **7.3.2 Auftragskennung SPS an V-Regler**

Über die Auftragskennungen legt der Master die angeforderte Aktion fest. Einen Überblick über die gültigen Auftragskennungen gibt folgende Tabelle. Eine detaillierte Beschreibung mit Bei-spielen wird ab Abschnitt > [Bedarfsdaten-Kommunikation](#page-49-0) < auf Seite 50 gegeben.

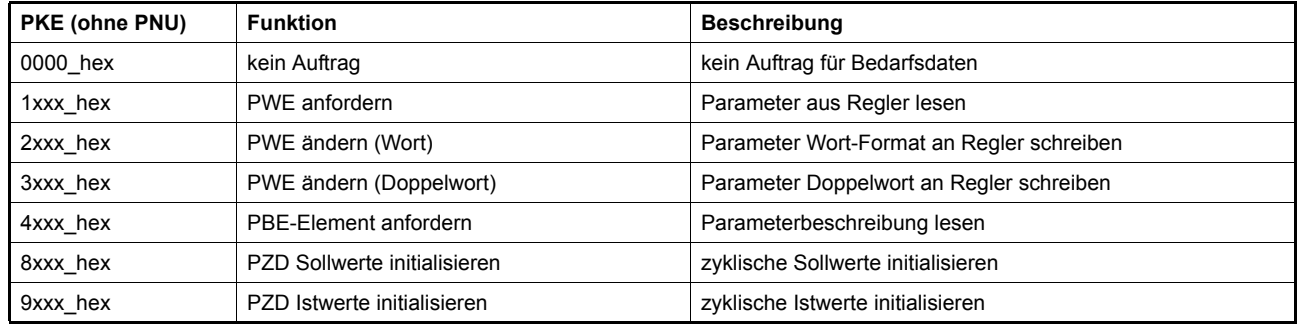

#### **7.3.3 Antwortkennung V-Regler an SPS**

Jeder Auftrag wird nach der Bearbeitung vom Regler mit einer Antwort bestätigt. Hierfür sind entsprechende Antwortkennungen festgelegt.

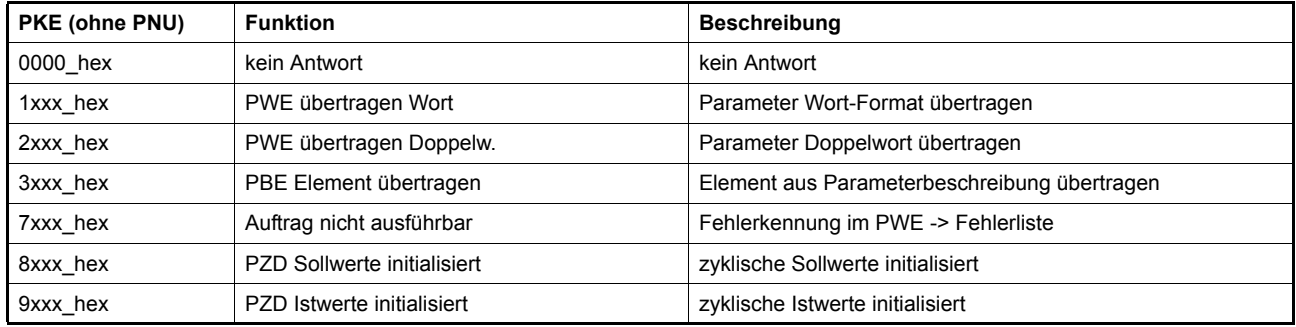

Bei erfolgreicher Ausführung des Auftrags wird die jeweilige Antwortkennung gesendet und der Wert im zugehörigen Eingangsbereich als Spiegelwert zurückgemeldet.

Wenn ein Auftrag nicht ausgeführt werden kann, wird die Antwortkennung "Auftrag nicht ausführbar" gesendet und im PWE 2 eine Fehlerkennung zurückgemeldet, die vom PROFIBUS-Master ausgewertet werden kann.

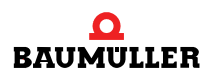

#### **7.3.4 Fehlerkennungen im PWE 2**

Wenn ein Auftrag vom Regler nicht ausgeführt werden kann, wird die Antwortkennung 7xxx\_hex für Auftrag nicht ausführbar zurückgeliefert. Zusätzlich wird im Bereich PWE 2 eine Fehlermeldung gemeldet:

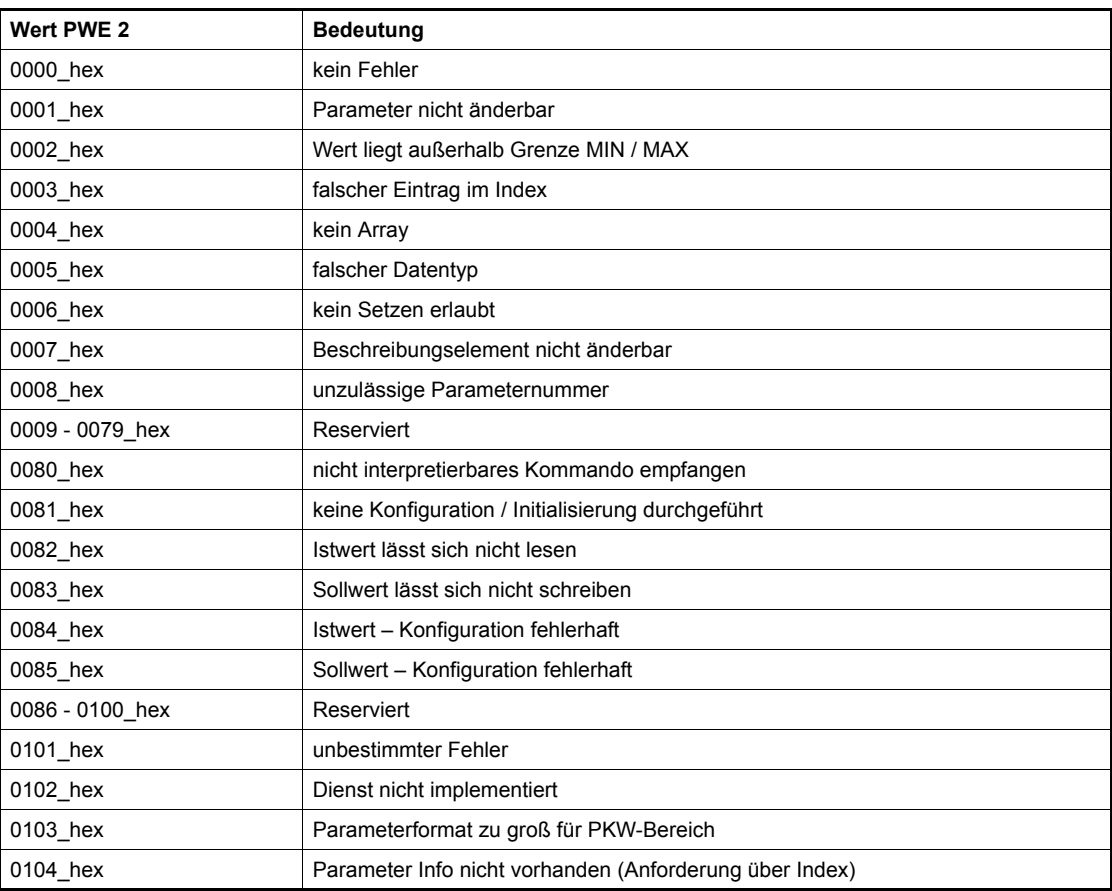

Die Fehlerkennungen werden teilweise auch im V-Regler Parameter P 177 (BAPS Z Slave Quittung) angezeigt. Allerdings können nicht alle Fehlerkennungen angezeigt werden, da einige Kennungen nur über den PROFIBUS-DP an den Master gesendet werden.

#### **7.3.5 Bedeutung des Feldes IND (Index)**

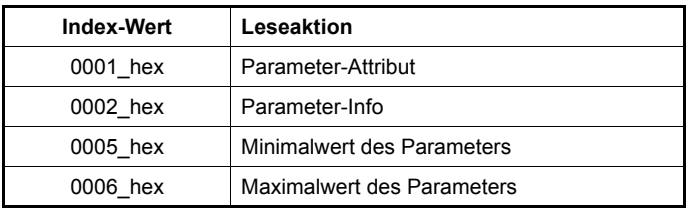

Die oben angegebene Bedeutung des Feldes *IND* (Index) ist nur im Zusammenhang mit den Auftragskennungen Parameter-Beschreibungs-Element (PBE) anfordern gültig. Bei diesem Auftrag muss über den Wert in IND näher festgelegt werden, welches Element aus der Parameter-Beschreibung gelesen werden soll.

Weiterhin wird das Feld für die Aufträge PZD Sollwerte initialisieren und PZD Istwerte initialisie*ren* verwendet, wenn einzelne Soll- oder Istwerte umparametriert werden sollen. Dann wird es zur Angabe der Soll- bzw. Istwert-Nummer verwendet.

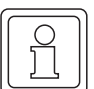

#### **HINWEIS**

Bei anderen Aufträgen als Parameter-Beschreibungs-Element (PBE) anfordern, PZD Soll*werte initialisieren* oder *PZD Istwerte initialisieren* muss das Feld IND immer Null sein!

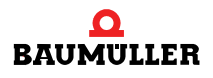

#### **7.3.6 Rückmeldewerte Parameter-Attribut lesen**

Beim Lesen des Parameter-Attributs über den Auftrag PBE anfordern liefert der Regler im Element PWE 2 die Attribut-Information in einer speziellen Kodierung zurück. Die Bedeutung der einzelnen Bits ist in nachfolgender Tabelle dargestellt.

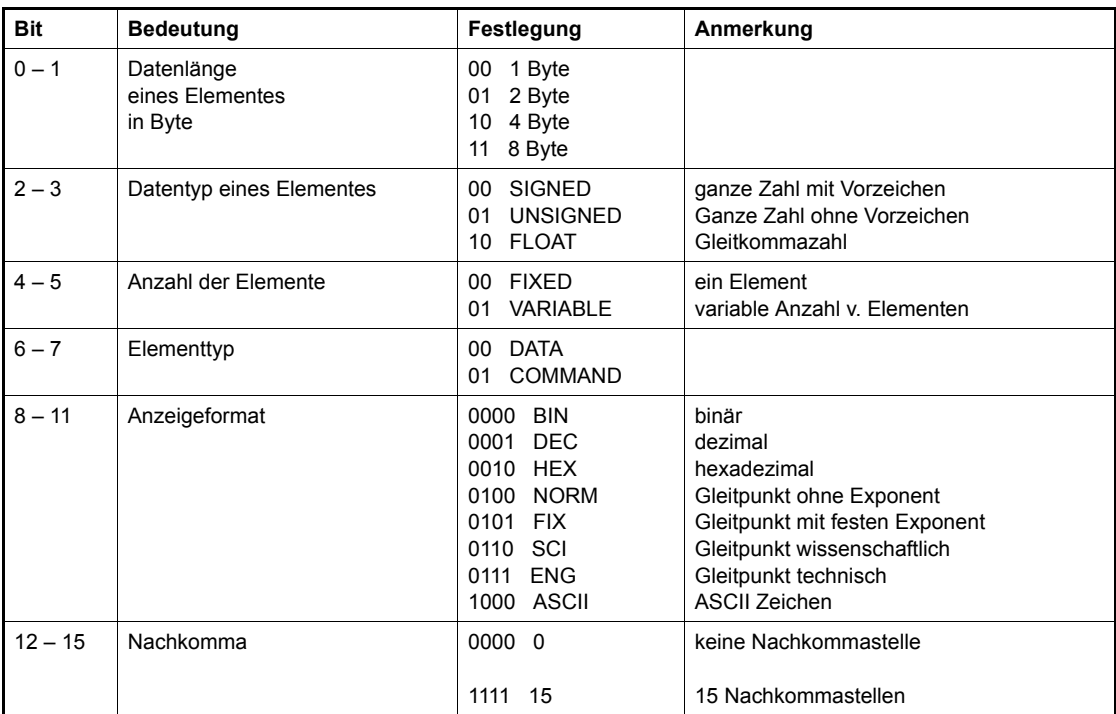

#### **7.3.7 Rückmeldewerte Parameter-Info lesen**

Beim Lesen der Parameter-Info über den Auftrag PBE anfordern liefert der Regler im Element PWE 2 weitere Informationen über den Parameter zurück. Auch diese Informationen sind bitweise kodiert. Die Bedeutung ist in nachfolgender Tabelle dargestellt.

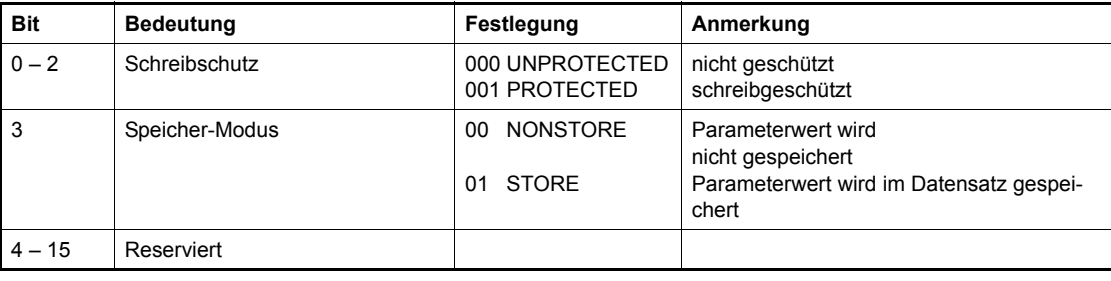

# **7.4 Ablauf Bedarfsdatenkommunikation**

Die Bedarfsdatenkommunikation ist als umfassende Parametrier- und Diagnosefunktion vorgesehen. Die Bearbeitung der Bedarfsdaten-Aufträge erfolgt im Regler mit einer niedrigen Priorität, so dass hier keine garantierte Bearbeitungs- oder Aktualisierungszeit angegeben werden kann.

Der Ablauf der Bedarfsdaten-Kommunikation muss in folgender Reihenfolge erfolgen:

- **O** Werte in PWE und IND eintragen
- **O** Danach (!) Eintragen von Parameternummer und Auftragskennung in PKE
- **O** Antwort des Reglers (oder Fehlerguittung der Karte) abwarten
- **O** Lesen der vom Regler empfangenen Werte

O Beenden des Auftrags durch Löschen von PKE (auf Null setzen), PWE und IND Weiterhin gelten für die Bedarfsdatenkommunikation folgende Grundsätze:

- ► Es darf immer nur ein Auftrag je Slave aktiv sein, d.h. der Ablauf einer Bedarfsdatenkommunikation muss wie folgt durchgeführt werden:
	- 1. Bedarfsdatenfunktion vom Master aus aktivieren.
	- 2. Auf Antwort des Reglers warten.

3. Bedarfsdatenfunktion durch Beschreiben des Adressbereiches *Bedarfsdaten* mit Null lˆschen.

**► Ein aktueller Auftrag kann immer mit der Funktion** *kein Auftrag* **(Adressbereich Bedarfsda**ten mit Null beschreiben) gelöscht werden.

- f Im Master muss durch das Programm oder durch *Variable steuern / beobachten* sichergestellt werden, dass der Wert in PKE erst nach gültigen Werten in PWE und IND eingetragen wird.
- ► Erhält der Master eine andere Antwortkennung als erwartet, so muss dies im Master (SPS) abgefangen werden.
- ► Der Regler erwartet keine Quittung von der SPS, ob die Antwort des Reglers angekommen ist.
- ► Die Bedarfsdatenkommunikation findet asynchron zur zyklischen Kommunikation der Sollund Istwerte statt. Dabei versucht die Karte, die geforderte Funktion innerhalb einer gewissen Zeit auszuführen. Kann die Funktion zum aktuellen Zeitpunkt nicht ausgeführt werden, so wird eine Fehlermeldung zurückgeliefert und es kann ein erneuter Versuch zur Ausführung der Funktion gestartet werden.

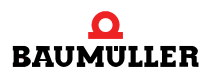

# <span id="page-49-0"></span>**7.5 Bedarfsdaten-Kommunikation**

#### **7.5.1 Parameter lesen (Wort oder Doppelwort)**

Aufbau des gesendeten PKW-Bereichs:

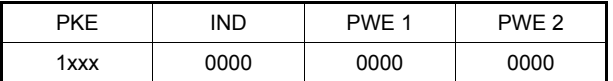

Auftragskennung für Lesen eines Parameter-Wertes: 1

- **F** Parameternummer im Feld PNU des PKE.
- $\blacktriangleright$  Index-Feld (IND) immer auf 0.

Bei fehlerfreier Ausführung werden in Abhängigkeit vom Format des Parameters (Wort oder Doppelwort) folgende Antworten zurückgeliefert:

Bei Wort-Parametern ist die Antwort-Kennung 1 und der Inhalt des Parameters steht in PWE 2.

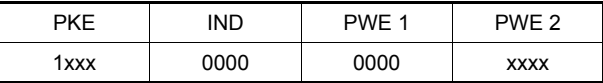

Bei Doppelwort-Parametern ist die Antwort-Kennung 2 und der Inhalt des Parameters steht in PWE 1 (High-Wort) und PWE 2 (Low-Wort).

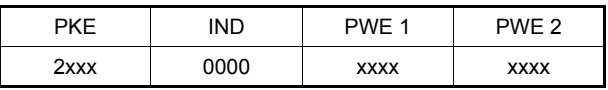

Tritt bei der Ausführung ein Fehler auf, so wird die Antwortkennung 7 (Auftrag nicht ausführbar) zurückgeliefert und die Fehlerursache im Feld PWE 2 näher spezifiziert:

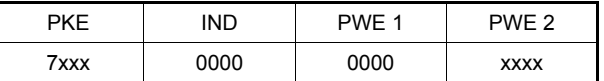

#### **Mˆgliche Fehlerursachen**

**50**

- ► Der zu lesende Parameter ist als zyklischer Soll- oder Istwert parametriert und eine Bedarfsdatenkommunikation ist zur Zeit nicht möglich.
- $\blacktriangleright$  Keine Freigabe der Bedarfsdatenkommunikation auf Reglerseite  $\blacktriangleright$  P 126 überprüfen.
- ► Vorige Bedarfsdatenkommunikation wurde nicht mit *kein Auftrag* (PKE = 0) gelöscht.

#### **Beispiel**

Der Parameter 218 L Rev-Istwert soll über die Bedarfsdatenfunktion gelesen werden. Dazu werden im Ausgangsbereich der Bedarfsdaten folgende Einstellungen vorgenommen:

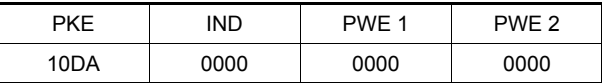

Als Rückmeldung bei Lesen ohne Fehler wird im Eingangsbereich folgende Antwort gemeldet:

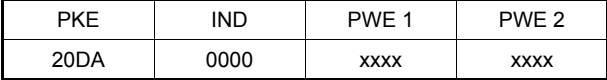

Im PWE 1 und PWE 2 steht der Doppelwort-Wert des Parameters 218 L Rev-Istwert. Im Fehlerfall wird folgendes zurückgeliefert:

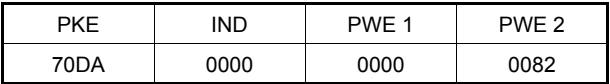

Im PWE 2 steht die Fehlerkennung 82\_hex. Der Wert lässt sich nicht lesen.

#### **7.5.2 Parameter schreiben (Wort)**

Aufbau des gesendeten PKW-Bereichs:

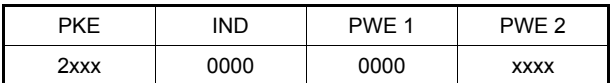

- ▶ Auftragskennung für Schreiben eines Wort-Parameters: 2
- **Parameternummer im Feld PNU des PKE.**
- $\blacktriangleright$  Index-Feld (IND) immer auf 0.
- $\triangleright$  Wert, der geschrieben werden soll in PWE 2

Die fehlerfreie Ausführung wird mit der Antwortkennung 1 (PWE übertragen Wort) und dem geschriebenen Wert im PWE 2 bestätigt.

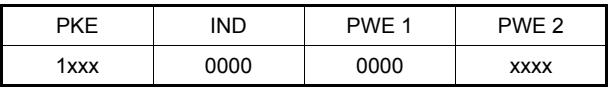

Tritt bei der Ausführung ein Fehler auf, so wird die Antwortkennung 7 (Auftrag nicht ausführbar) zurückgeliefert und die Fehlerursache im Feld PWE 2 näher spezifiziert:

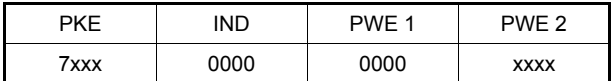

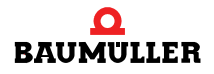

#### **Mˆgliche Fehlerursachen**

- f Der zu schreibende Parameter ist als zyklischer Soll- oder Istwert parametriert und eine Bedarfsdatenkommunikation ist zur Zeit nicht möglich.
- $\blacktriangleright$  Keine Freigabe der Bedarfsdatenkommunikation auf Reglerseite  $\blacktriangleright$  P 126 überprüfen.
- ► Vorige Bedarfsdatenkommunikation wurde nicht mit *kein Auftrag* (PKE = 0) gelöscht.

#### **Beispiel**

Der Parameter *P127 M Komm.-Überwachung* soll auf den Wert 4 (Überwachung der zyklische Kommunikation einschalten) gesetzt werden.

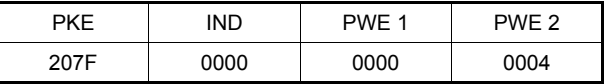

Als Rückmeldung bei Schreiben ohne Fehler wird folgendes als Antwort gemeldet:

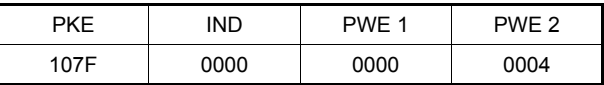

Im PWE steht die Kopie des Wertes der geschrieben wurde.

Im Fehlerfall wird folgendes zurückgeliefert:

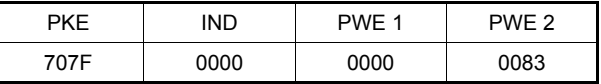

Im PWE 2 steht die Fehlerkennung 83\_hex. Der Wert lässt sich nicht schreiben.

#### **7.5.3 Parameter schreiben (Doppelwort)**

Aufbau des gesendeten PKW-Bereichs:

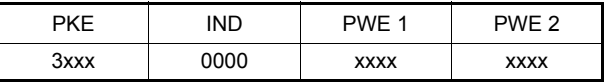

- ▶ Auftragskennung für Anfordern eines Parameter-Beschreibungselement: 3
- **F** Parameternummer im Feld PNU des PKE.
- ▶ Index-Feld (IND) immer auf 0.
- ▶ Wert, der geschrieben werden soll in PWE 1 (High-Word) und PWE 2 (Low-Wort).

Die fehlerfreie Ausführung wird mit der Antwortkennung 2 (PWE übertragen Doppelwort) und dem geschriebenen Wert in PWE 1 und PWE 2 bestätigt.

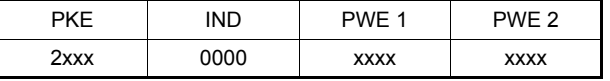

Tritt bei der Ausführung ein Fehler auf, so wird die Antwortkennung 7 (Auftrag nicht ausführbar) zurückgeliefert und die Fehlerursache im Feld PWE 2 näher spezifiziert:

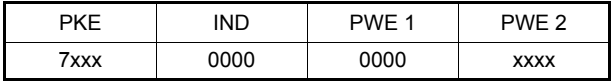

#### **Mˆgliche Fehlerursachen**

- ► Der zu schreibende Parameter ist als zyklischer Soll- oder Istwert parametriert und eine Bedarfsdatenkommunikation ist zur Zeit nicht möglich.
- $\blacktriangleright$  Keine Freigabe der Bedarfsdatenkommunikation auf Reglerseite  $\blacktriangleright$  P 126 überprüfen.
- ► Vorige Bedarfsdatenkommunikation wurde nicht mit *kein Auftrag* (PKE = 0) gelöscht.

#### **7.5.4 Parameter-Beschreibungselement (PBE) anfordern**

Aufbau des gesendeten PKW-Bereichs:

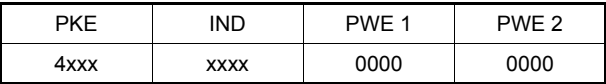

- ▶ Auftragskennung für Anfordern eines Parameter-Beschreibungselement: 4
- **Parameternummer im Feld PNU des PKE.**
- ► Index-Feld (IND) auf gewünschtes Beschreibungselement.

Die fehlerfreie Ausführung wird mit der Antwortkennung 3 (PBE Element übertragen) und angeforderten Element in PWE 2 bestätigt.

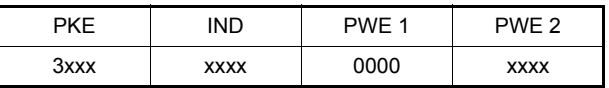

Tritt bei der Ausführung ein Fehler auf, so wird die Antwortkennung 7 (Auftrag nicht ausführbar) zurückgeliefert und die Fehlerursache im Feld PWE 2 näher spezifiziert:

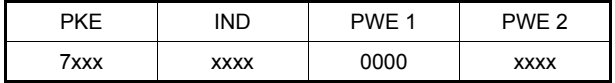

#### **Mˆgliche Fehlerursachen**

- ► Der zu schreibende Parameter ist als zyklischer Soll- oder Istwert parametriert und eine Bedarfsdatenkommunikation ist zur Zeit nicht möglich.
- $\blacktriangleright$  Keine Freigabe der Bedarfsdatenkommunikation auf Reglerseite  $\blacktriangleright$  P 126 überprüfen.
- ► Vorige Bedarfsdatenkommunikation wurde nicht mit *kein Auftrag* (PKE = 0) gelöscht.

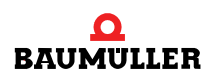

#### **Beispiel**

Vom Parameter *126 M Komm.-Quelle* soll der Maximalwert gelesen werden.

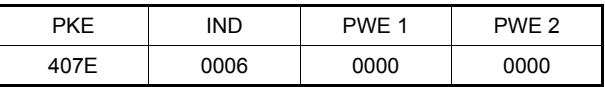

Als Rückmeldung bei Lesen ohne Fehler wird folgendes als Antwort gemeldet:

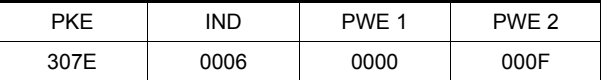

Im PWE steht der Maximalwert des Parameters 126: 000F\_hex. Im Fehlerfall wird folgendes zurückgeliefert:

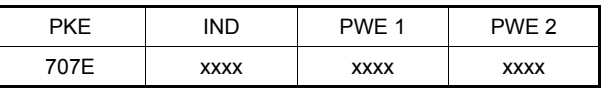

Im PWE 2 steht die entsprechende Fehlerkennung.

#### **7.5.5 PZD Sollwerte initialisieren**

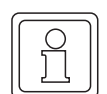

#### **HINWEIS**

Mittels PZD Sollwerte initialisieren werden die ZK-Parameter nicht geändert. D.h. wenn der Regler ausgeschaltet wird, werden die initialisierten Sollwerte gelöscht.

Es sind zwei Möglichkeiten zur Initialisierung der zyklischen Sollwerte vorgesehen:

- ► Alle zyklischen Sollwerte auf einmal ändern (Voraussetzung Anzahl zyklische Sollwerte = Anzahl zyklische Istwerte).
- ► Einzelne zyklische Sollwerte ändern (Sie müssen immer alle Sollwerte ab dem ersten geänderten Sollwert neu einrichten, auch die Sollwerte, die sich nicht geändert haben).

#### **Alle Sollwerte neu initialisieren**

- f Voraussetzung: Die Anzahl der zyklischen Sollwerte entspricht der Anzahl der zyklischen Istwerte.
- ▶ Auftragskennung für PZD Sollwerte initialisieren: 8
- $\triangleright$  Keine Parameternummer (PNU auf 0)
- $\triangleright$  Index-Feld (IND) und PWE auf 0.
- f Die Parameternummern der Sollwerte in die entsprechenden PZD-Adressen eintragen (Sollwert 1 in PZD 4, Sollwert 2 in PZD 6, Sollwert 3 in PZD 8 usw.)

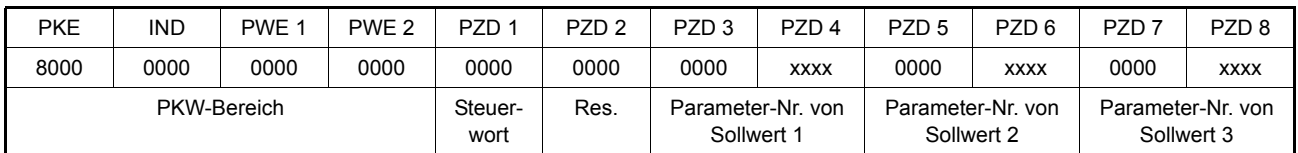

Bei fehlerfreier Initialisierung werden die eingestellten Sollwerte als Kopie zurückgemeldet und die entsprechende Antwortkennung gesetzt:

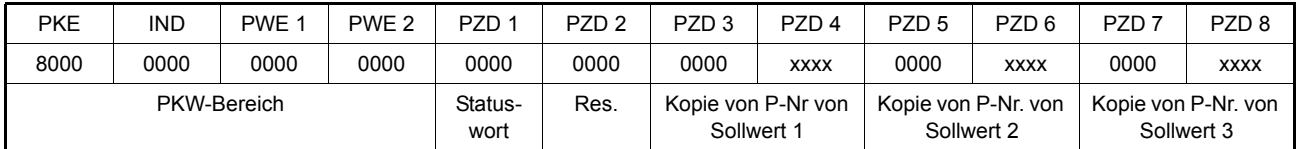

Im Fehlerfall wird Antwortkennung 7 zurückgeliefert:

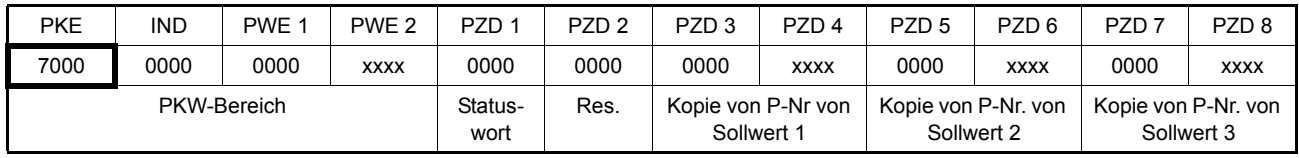

Die genaue Fehlerkennung wird im PWE 2 zurückgemeldet und lässt damit auf die genaue Fehlerursache schließen.

#### **Mˆgliche Fehlerursachen**

- $\triangleright$  Keine Freigabe der Bedarfsdatenkommunikation auf Reglerseite  $\triangleright$  P 126 überprüfen.
- ► Vorige Bedarfsdatenkommunikation wurde nicht mit kein Auftrag PKE = 0 gelöscht.

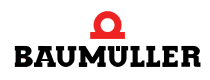

#### **Beispiel**

Voraussetzung:

Der Adressbereich des Reglers wurde auf 2 zyklische Soll- und Istwerte mit Bedarfsdatenmodul eingestellt.

Es sollen folgende 2 zyklische Sollwerte über die Funktion PZD Sollwerte initialisieren geändert werden:

Sollwert 1 HLG Eingang 1 P 002 (002 hex)

Sollwert 2 N M-Grenze bipolar P 053 (035 hex)

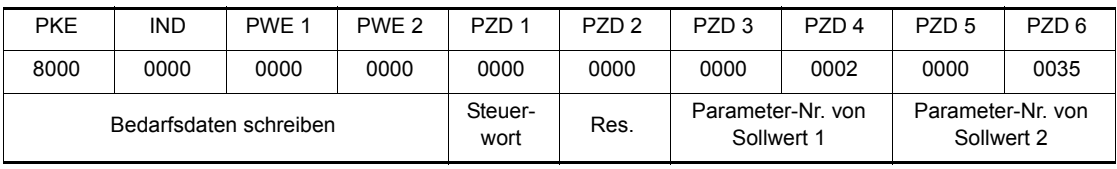

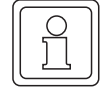

#### **HINWEIS**

Es müssen bei dieser Funktion immer alle Sollwerte initialisiert werden. Dazu müssen die jeweiligen Sollwertnummern in die Speicherzellen PZD 4, PZD 6, PZD 8, PZD 10, PZD 12, PZD 14, PZD 16, PZD 18 eingetragen werden.

Bei fehlerfreier Initialisierung werden die eingestellten Sollwerte als Kopie zurückgemeldet und die entsprechende Antwortkennung gesetzt:

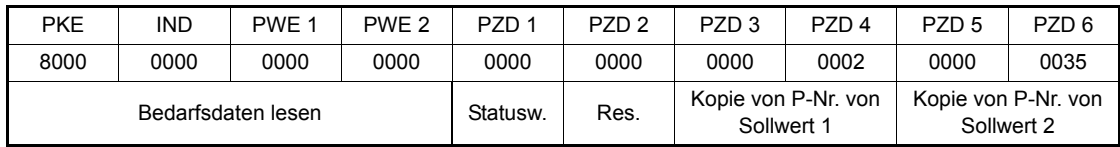

Im Fehlerfall wird folgendes zurückgeliefert:

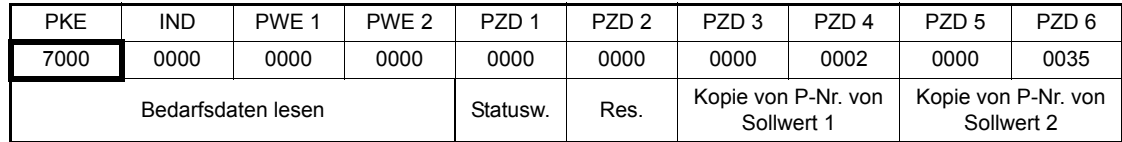

#### **Einen zyklische Sollwerte ‰ndern**

Uber die gleiche Auftragskennung kann auch ein einzelner zyklischer Sollwert umparametriert werden. Dabei muss im Index-Feld (IND) die Nummer des zu ändernden Sollwertes (1 bis 8) eingetragen werden.

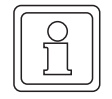

#### **HINWEIS**

Allerdings muss hierbei immer ab dem Sollwert bis zum letzten verfügbaren Sollwert die Initialisierung durchgeführt werden.

#### **Werte im PKW-Bereich**

- $\blacktriangleright$  Auftragskennung für Sollwert initialisieren: 8
- ▶ Keine Parameternummer angeben (Feld PNU des PKE auf 0).
- ► Zu ändernden Sollwert im Index-Feld (IND) eintragen.
- ► Gewünschte Parameter-Nummer für diesen Sollwert in PWE eintragen

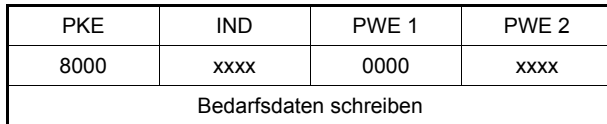

Bei fehlerfreier Initialisierung des Sollwertes wird dieser im PWE als Kopie zurückgemeldet:

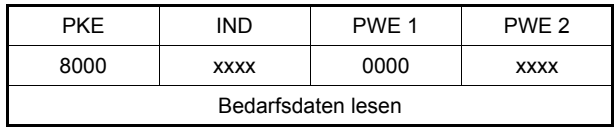

Im Fehlerfall wird die Antwortkennung 7 (Auftrag nicht ausführbar) mit einer genauen Fehlerkennung im PWE zurückgemeldet:

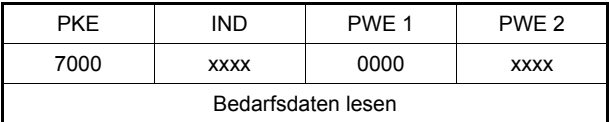

Nach Löschen der Bedarfsdatenschnittstelle wird bei unvollständiger Sollwertinitialisierung folgendes zurückgemeldet:

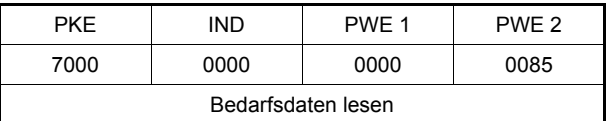

Dies bedeutet, das die Initialisierung der zyklischen Sollwerte nicht mehr gültig ist und noch abgeschlossen werden muss (bis zum letzten Sollwert Initialisierung einzeln durchführen).

#### **Mˆgliche Fehlerursachen**

- $\blacktriangleright$  Keine Freigabe der Bedarfsdatenkommunikation auf Reglerseite  $\blacktriangleright$  P 126 überprüfen.
- ► Vorige Bedarfsdatenkommunikation wurde nicht mit *kein Auftrag* (PKE = 0) gelöscht.
- ► Nicht alle Sollwerte wurden neu eingerichtet (Sie müssen immer alle Sollwerte ab dem ersten geänderten Sollwert neu einrichten, auch die Sollwerte, die sich nicht geändert haben).

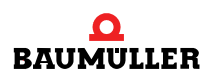

#### **Beispiel**

Als Beispiel soll der 6. Sollwert auf Parameternummer *P 248 G2 Delta Phi 32* geändert werden.

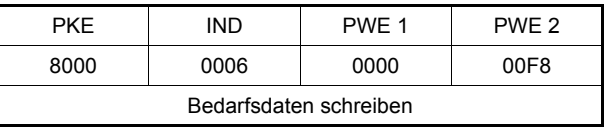

Bei fehlerfreier Initialisierung wird dieser als Kopie zurückgemeldet und die entsprechende Antwortkennung gesetzt:

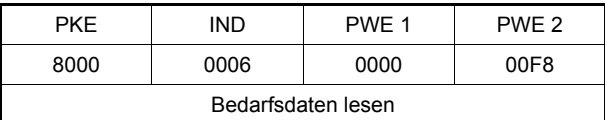

Im Fehlerfall wird folgendes zurückgeliefert:

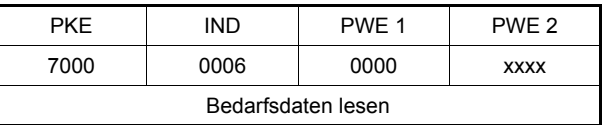

Nach Löschen der Bedarfsdatenschnittstelle wird bei unvollständiger Sollwertinitialisierung folgendes zurückgemeldet:

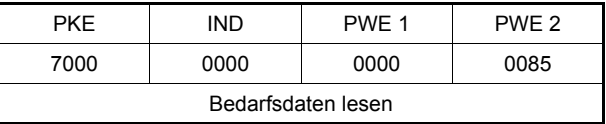

Dies bedeutet, dass die Initialisierung der zyklischen Sollwerte nicht mehr gültig ist und noch abgeschlossen werden muss (bis zum letzten Sollwert Initialisierung einzeln durchführen).

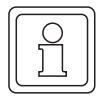

#### **HINWEIS**

Über diese Funktion kann die Parametrierung der Karte geändert werden, falls beim Einschalten des Reglers die Fehlerkennung 85 im PWE2 des Bedarfsdatenbereiches gemeldet wird.

#### **7.5.6 PZD Istwerte initialisieren**

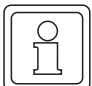

#### **HINWEIS**

Mittels PZD Istwerte initialisieren werden die ZK-Parameter nicht geändert. D.h. wenn der Regler ausgeschaltet wird, werden die initialisierten Istwerte gelöscht.

Es sind zwei Möglichkeiten zur Initialisierung der zyklischen Istwerte vorgesehen:

- ► Alle parametrierten zyklischen Istwerte auf einmal ändern (Voraussetzung: Anzahl zyklische Sollwert = Anzahl zyklische Istwerte)
- ► Einzelne parametrierte zyklische Istwerte ändern (ab geändertem Istwert bis zum letzten Istwert müssen alle neu initialisiert werden)

#### **Alle Istwerte neu initialisieren**

- ► Auftragskennung für PZD Istwerte initialisieren: 9
- ► Keine Parameternummer (PNU auf 0)
- $\triangleright$  Index-Feld (IND) und PWE auf 0.
- f Die ALink-Nummern der Istwerte in die entsprechenden PZD-Adressen eintragen (Istwert 1 in PZD 4, Istwert 2 in PZD 6, Istwert 3 in PZD 8 usw.)

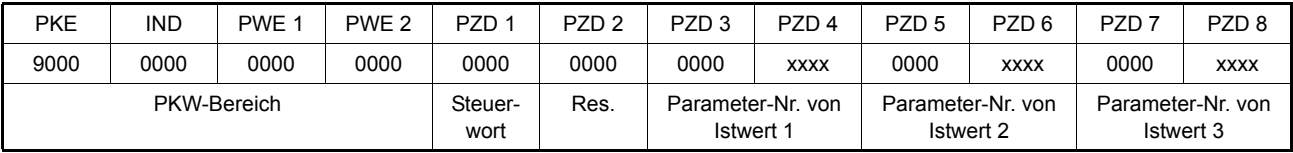

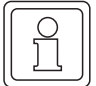

#### **HINWEIS**

Es müssen bei dieser Funktion immer alle Istwerte initialisiert werden. Dazu müssen die jeweiligen Istwertnummern in die Speicherzellen PZD 4, PZD 6, PZD 8, PZD 10, PZD 12, PZD 14, PZD 16, PZD 18 eingetragen werden.

Bei fehlerfreier Initialisierung werden die eingestellten Istwerte als Kopie zurückgemeldet und die entsprechende Antwortkennung gesetzt:

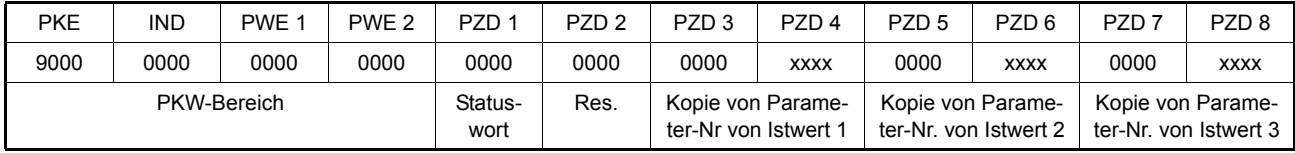

Im Fehlerfall wird Antwortkennung 7 zurückgeliefert:

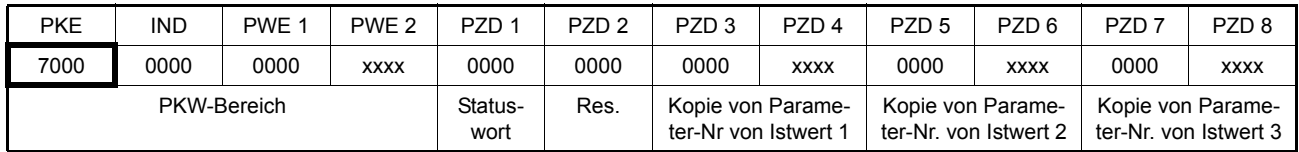

Im PWE 2 wird eine Fehlerkennung zurückgemeldet, die auf die genaue Fehlerursache schließen lässt.

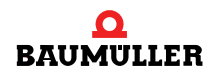

#### **Mˆgliche Fehlerursachen**

- $\blacktriangleright$  Keine Freigabe der Bedarfsdatenkommunikation auf Reglerseite  $\blacktriangleright$  P 126 überprüfen.
- ► Vorige Bedarfsdatenkommunikation wurde nicht mit *kein Auftrag* (PKE = 0) gelöscht.

**Beispiel**

Es sollen folgende 2 zyklische Istwerte über die Funktion PZD Istwerte initialisieren geändert werden:

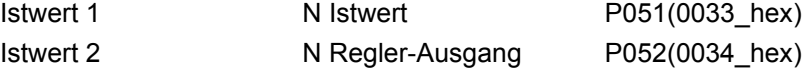

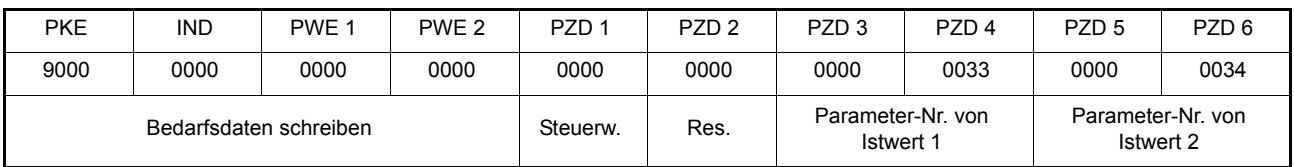

Bei fehlerfreier Initialisierung werden die eingestellten Istwerte als Kopie zurückgemeldet und die entsprechende Antwortkennung gesetzt:

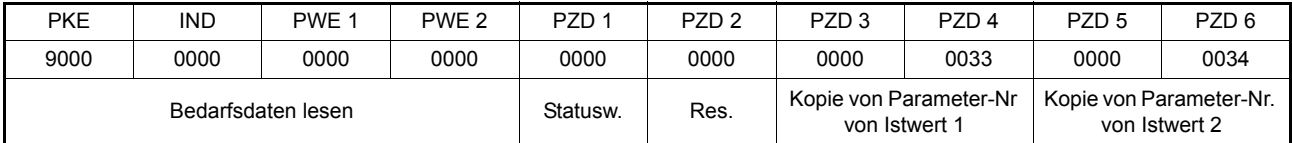

Im Fehlerfall wird folgendes zurückgeliefert:

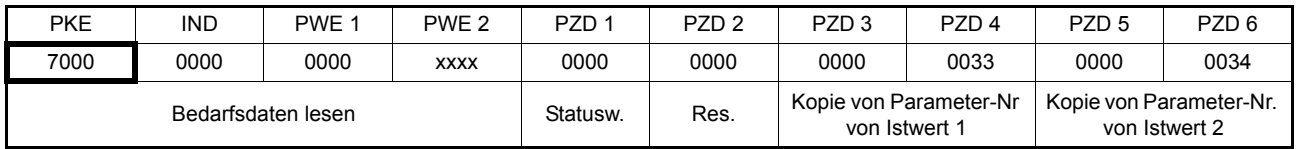

Im PWE 2 wird eine Fehlerkennung zurückgemeldet, die auf die genaue Fehlerursache schließen lässt.

#### **Einen zyklischen Istwert ‰ndern**

‹ber die gleiche Auftragskennung kann auch ein einzelner zyklischer Istwert umparametriert werden. Dabei muss im Index-Feld (IND) die Nummer des zu ändernden Istwertes (1 bis 8) eingetragen werden.

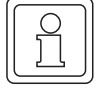

#### **HINWEIS**

Allerdings muss hierbei immer ab dem Istwert bis zum letzten verfügbaren Istwert die Initialisierung durchgeführt werden.

#### **Werte im PKW-Bereich**

Auftragskennung für Istwert initialisieren: 9

Keine Parameternummer angeben (Feld PNU des PKE auf 0).

Zu ändernden Istwert im Index-Feld (IND) eintragen.

Gewünschte Parameter-Nummer für diesen Istwert in PWE eintragen

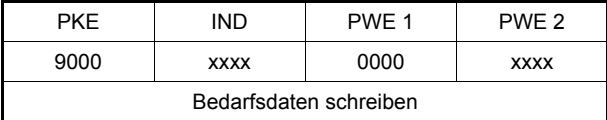

Bei fehlerfreier Initialisierung des Istwertes wird dieser im PWE als Kopie zurückgemeldet:

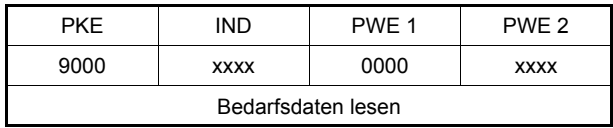

Im Fehlerfall wird die Antwortkennung 7 (Auftrag nicht ausführbar) mit einer genauen Fehlerkennung im PWE zurückgemeldet:

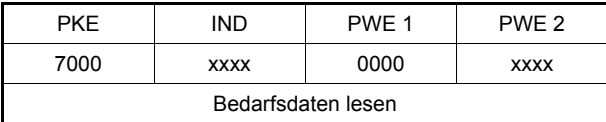

Nach Löschen der Bedarfsdatenschnittstelle wird bei unvollständiger Istwertinitialisierung folgendes zurückgemeldet:

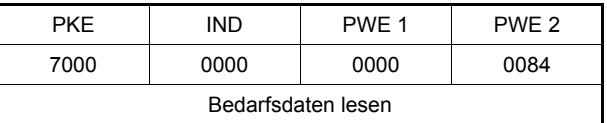

Dies bedeutet, dass die Initialisierung der zyklischen Istwerte nicht mehr gültig ist und noch abgeschlossen werden muss  $\blacktriangleright$  bis zum letzten Sollwert Initialisierung einzeln durchführen.

#### **Mˆgliche Fehlerursachen**

- $\blacktriangleright$  Keine Freigabe der Bedarfsdatenkommunikation auf Reglerseite  $\blacktriangleright$  P 126 überprüfen.
- ► Vorige Bedarfsdatenkommunikation wurde nicht mit *kein Auftrag* (PKE = 0) gelöscht.
- ▶ Nicht alle Istwerte wurden neu eingerichtet (Sie müssen immer alle Istwerte ab dem ersten geänderten Istwert neu einrichten, auch die Istwerte, die sich nicht geändert haben).

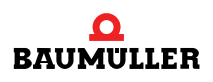

#### **Beispiel**

Als Beispiel soll der 5. Istwert auf Parameternummer *P209 L Istwert* (00D1<sub>hex</sub>) geändert werden.

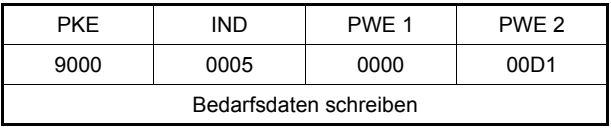

Bei fehlerfreier Initialisierung wird der eingestellten Istwerte als Kopie zurückgemeldet und die entsprechende Antwortkennung gesetzt:

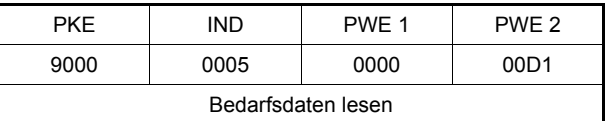

Im Fehlerfall wird folgendes zurückgeliefert:

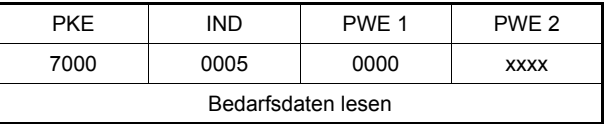

Nach Löschen der Bedarfsdatenschnittstelle wird bei unvollständiger Istwertinitialisierung folgendes zurück gemeldet:

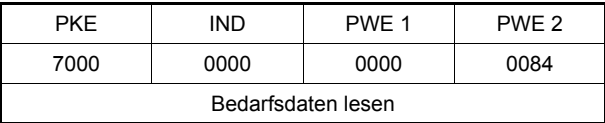

Dies bedeutet, das die Initialisierung der zyklischen Istwerte nicht mehr gültig ist und noch abgeschlossen werden muss (bis zum letzten Istwert Initialisierung einzeln durchführen).

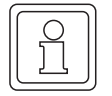

#### **HINWEIS**

Über diese Funktion kann die Parametrierung der Karte geändert werden, falls beim Einschalten des Reglers die Fehlerkennung 84 im PWE 2 der Bedarfsdatenbereiches gemeldet wird.

# **7.6 Diagnosefunktion PROFIBUS-DP**

Die integrierten Diagnosefunktionen des PROFIBUS-DP ermöglichen das Auslesen von Statusinformationen aus dem DP-Slaves. Dabei ist zu beachten, dass die zyklische Kommunikation für diese Funktion gestoppt wird und keine Soll- und Istwerte mehr über den Bus übertragen werden.

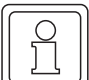

#### **HINWEIS**

Wenn im Regler die Kommunikationsüberwachung eingeschaltet ist, wird bei Aktivierung dieser Diagnosefunktion eine Fehlerreaktion ausgelöst, da die zyklische Übertragung der Sollund Istwerte angehalten wird.

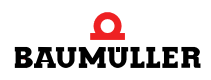

# **STÖRUNGSSUCHE UND** STÖRUNGSBESEITIGUNG

In diesem Kapitel beschreiben wir mögliche Störungen. Die Störungen sind in vier Gruppen aufgeteilt. Die ersten drei Gruppen betreffen

- $\blacktriangleright$  Einschaltvorgang
- $\blacktriangleright$  Zyklische Kommunikation
- $\blacktriangleright$  Bedarfsdatenkommunikation
- Störungen, die nicht einer dieser drei Gruppen zugeordnet werden können, finden Sie unter
- $\blacktriangleright$  Sonstiges

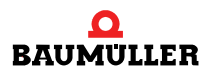

# **8.1 Einschaltvorgang**

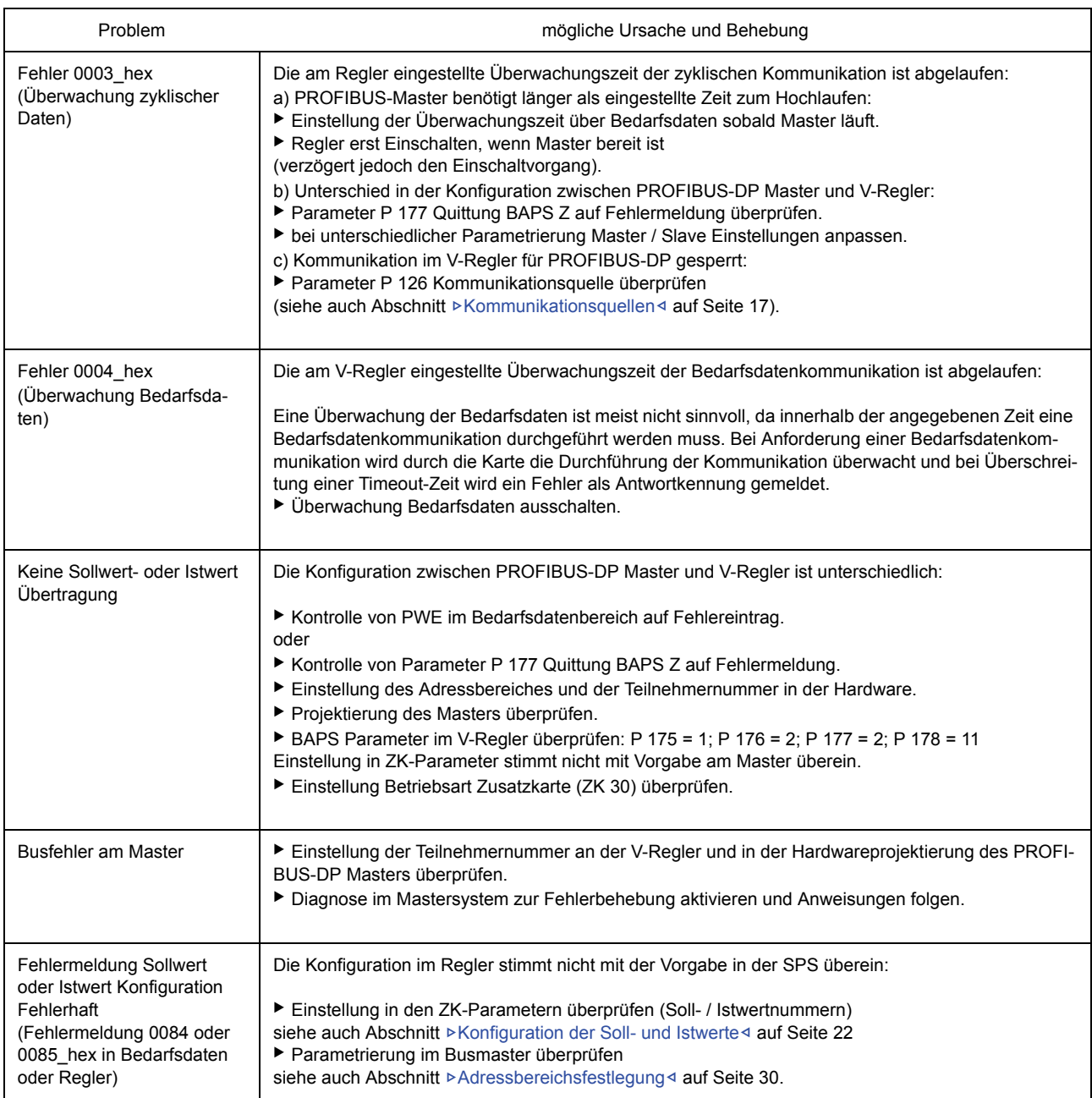

# **8.2 Zyklische Kommunikation**

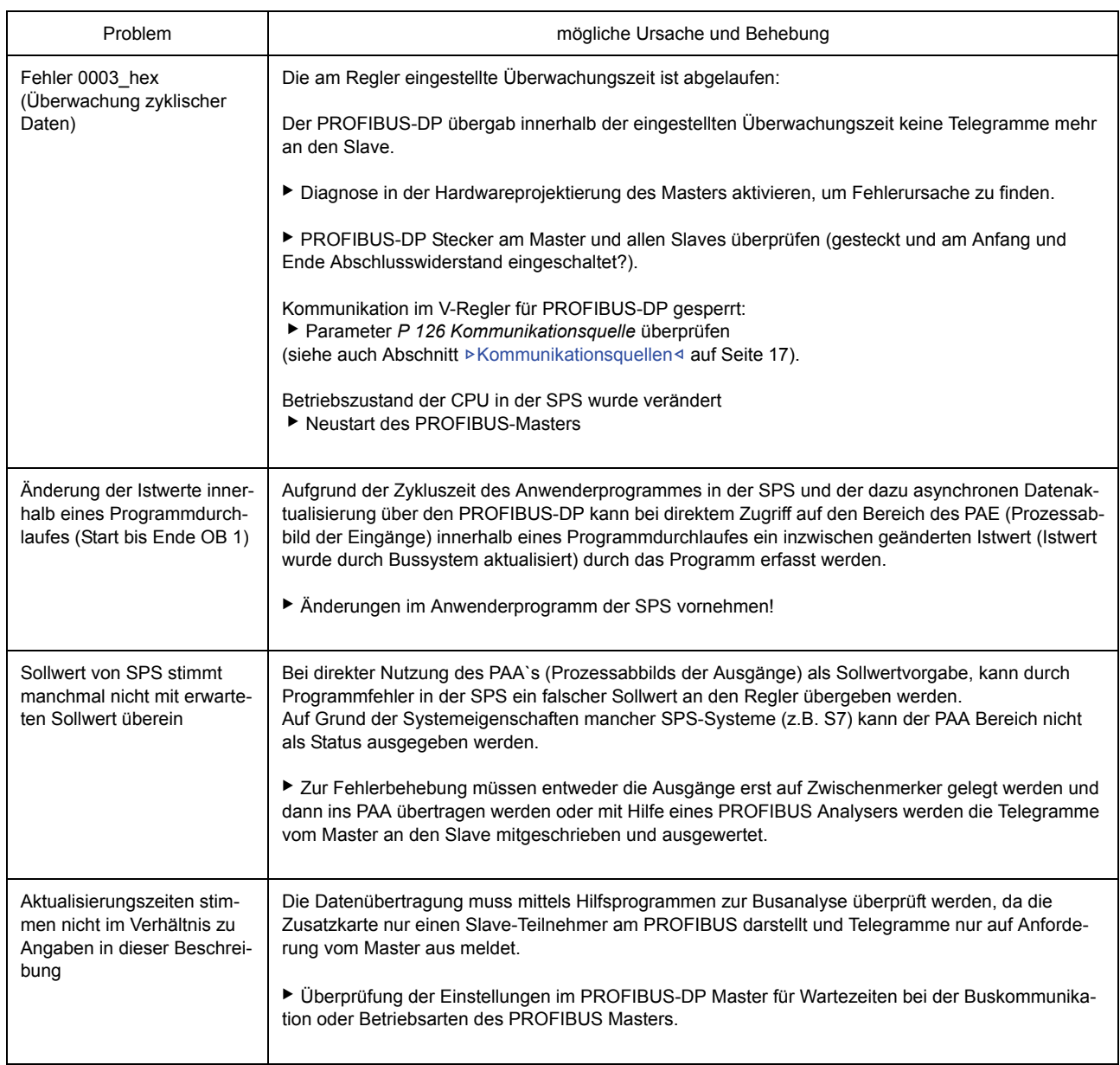

**8**

# **8.3 Bedarfsdatenkommunikation**

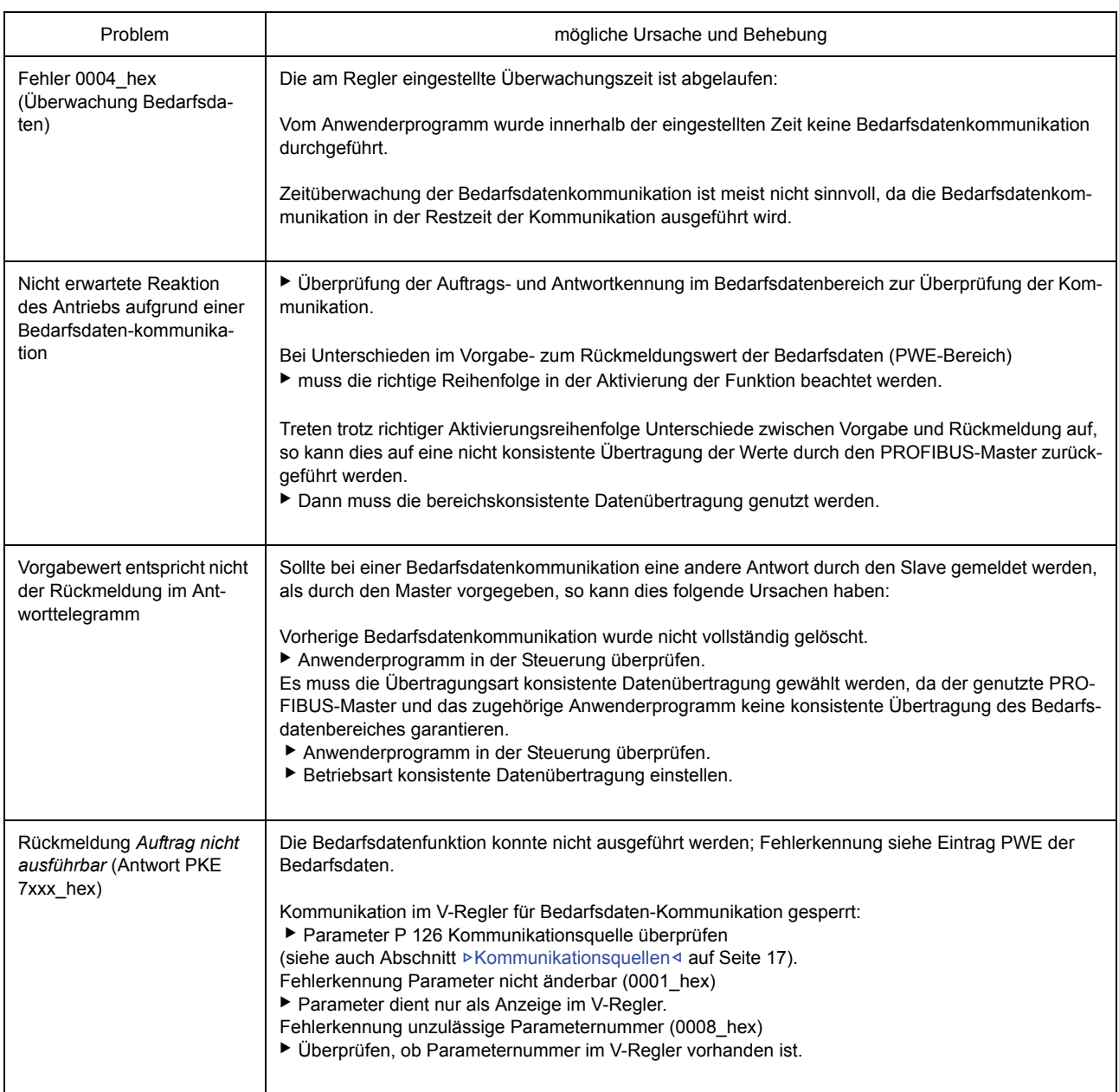

# **8.4 Sonstiges**

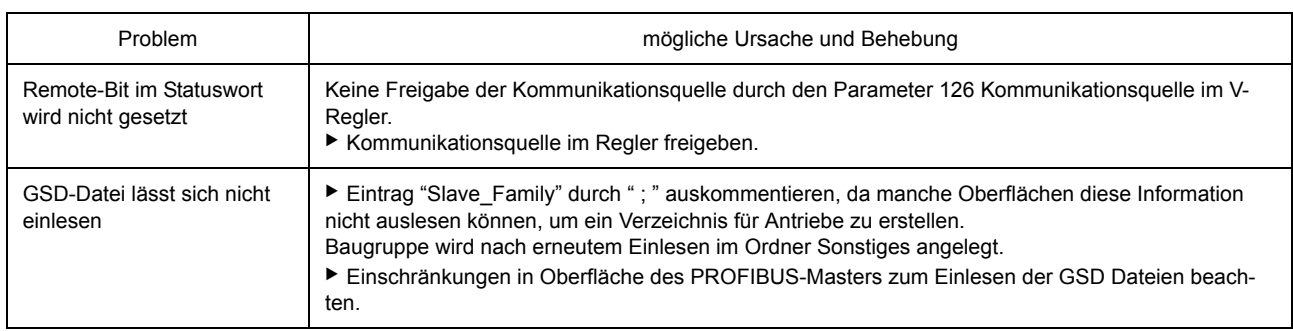

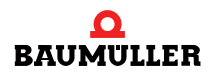

**8**

# **8.4** Sonstiges

# **9PARAMETER**

Bei einigen Parameter des V-Reglers sind im Zusammenhang mit der PROFIBUS-Karte wichtige Besonderheiten zu beachten. Diese sind im folgenden erläutert.

# **9.1 Parameter P 41 und P 247, Delta Phi 16**

Über diese Parameter kann direkt auf den Lageistwert des Gebers eine Winkeldifferenz vorgegeben werden. Die Vorgabe kann durch Beschaltung eines digitalen Einganges erfolgen, da der Wert nur bei Zustandswechsel einmalig auf den entsprechenden 16 Bit-Parameter geschrieben wird.

Eine zyklische Vorgabe durch die PROFIBUS-Karte direkt auf diese Parameter ist nicht mˆglich, da die aktuellen Werte fortlaufend von der Zusatzkarte an den Regler geschrieben werden und dadurch bei jeder Aktualisierung des Sollwertes ein Ausgleich durch den Regler erfolgt. Durch den zyklischen Datenaustausch auf diese Parameter erkennt der Regler bei jeder Aktualisierung durch die PROFIBUS-Karte einen neuen Ausgleichswert und addiert diesen auf den Lageistwert des entsprechenden Gebers.

Zur Nutzung dieser Funktion über den PROFIBUS-DP kann daher nur die Bedarfsdatenkommunikation wie folgt verwendet werden:

Der gewünschte Wert wird über die Bedarfsdatenfunktion auf den Parameter geschrieben und anschließend wieder mit Null überschrieben. Über die Rückmeldungen der Bedarfsdatenfunktionen, kann die Ausführung der Funktion kontrolliert und gesteuert werden.

## **9.2 Parameter P 42 und P 248, Delta Phi 32**

Für diese Parameter gilt das gleiche wie für die Parameter P 41 und P 247. Ein Schreiben auf diese Parameter ist in der oben beschriebenen Weise möglich.

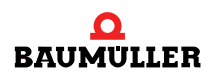
# **ANHANG A - ABKÜRZUNGEN**

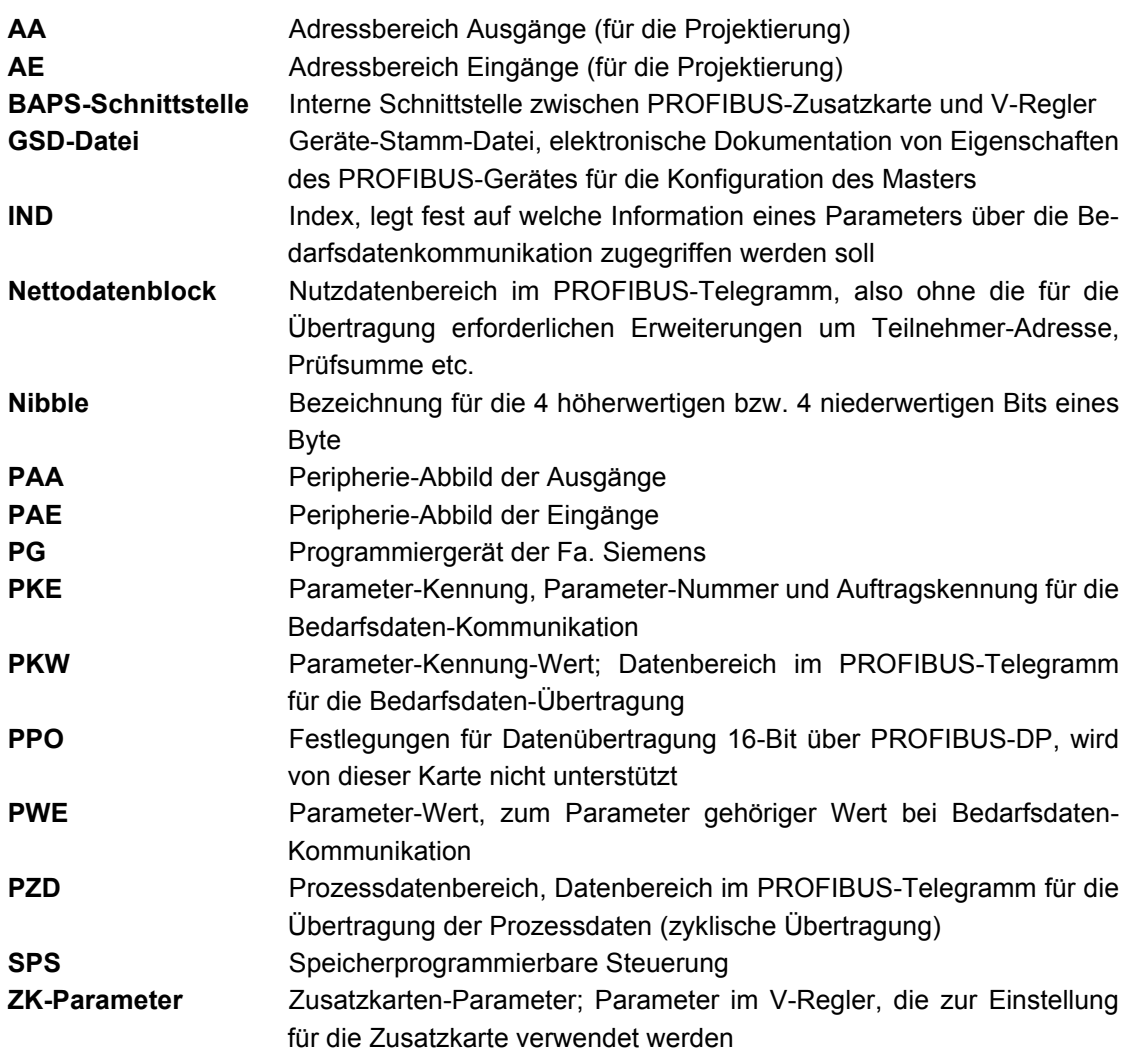

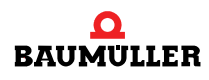

**A**

# 

# **ANHANG B - ZUSATZINFORMATIONEN**

#### <span id="page-74-0"></span>Quellenhinweise  $B.1$

- Manfred Popp, PROFIBUS-DP/DPV1, Grundlagen, Tipps und Tricks für Anwender, Hüthig Verlag Heidelberg
- Handbuch "SIMATIC NET" Fa. Siemens Industrielle Kommunikationsnetze PROFIBUS-Netze
- ▶ Profibus-Protokoll Beschreibung Fa. Baumüller Nürnberg GmbH
- ▶ V-Regler Beschreibung Fa. Baumüller Nürnberg GmbH

#### $B.2$ Anmerkungen zu den Versionen der PROFIBUS-Karte

#### **B.2.1 Version 2.04**

Mit der Version 2.04 der PROFIBUS-Karte wird die bereichskonsistente Datenübertragung unterstützt. Hierzu sind zusätzliche PROFIBUS-Kennungen in die GSD-Datei aufgenommen worden, die von älteren Versionen der Karte nicht unterstützt werden.

Neben dem Zeitscheibenverfahren für den Datenaustausch zum Regler wird die BAPS-Übertragungsart 2 Soll- und 2 Istwerte je Zyklus unterstützt.

Die Verarbeitungsgeschwindigkeit der Karte wurde deutlich verbessert, was sich durch ein schnelleres Auswertungsraster bemerkbar macht.

### **B.2.2** Version 2.02

Die Version 2.02 der PROFIBUS-Karte unterstützt nicht alle Kennungen, die in der neuen, mit Version 2.04 gültigen GSD-Datei eingetragen sind. Die neuen Kennungen für die bereichskonsistente Übertragung werden nicht unterstützt. Ansonsten kann die neue GSD-Datei auch zur Konfiguration von Karten der Version 2.02 verwendet werden.

Das Auswertungsraster der Karte (Version 2.02) stimmt nicht mit dem in dieser Beschreibung angegebenen Auswertungsraster überein.

Für die Übertragung zum Regler wird nur das Zeitscheiben-Verfahren unterstützt.

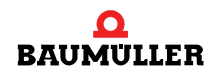

#### **B.2.3 Umstieg von Version 1.x auf Version 2.x**

Bei einem Austausch von PROFIBUS-Karten V1.x gegen V2.x ist folgendes zu beachten:

- ► Für die neuen Funktionen der Karte wird die neue GSD-Datei mit neuen Bitmaps benötigt. Die alte GSD-Datei muss für Parametrierung der alten Karte noch aufgehoben werden, da die beiden GSD-Dateien nicht kompatibel sind.
- ▶ Neue Festlegung Nettodatenblock Auf Grund der unterschiedlichen Adressformate der PROFIBUS Masteranschaltungen, wurde generell ein Datenformat von 32-Bit zur Ansteuerung der PROFIBUS-Karte im V-Regler festgelegt. Dadurch muss an jeder CPU derselbe Adressbereich benutzt werden, wodurch zusätzlich ein Austausch der Software zwischen den einzelnen SPS-Systemen ermöglicht wird:

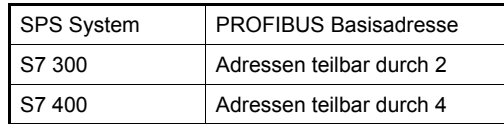

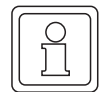

#### **HINWEIS**

Das Datenformat kann nicht geändert werden, da das Reglersystem für Positions- und Lagevorgaben ein Datenformat von 32-Bit erwartet.

- ► Der benötigte Adressbereich ist bei Verwendung der neuen Karte anzupassen:  $\blacktriangleright$  Reservewort einfügen nach Steuer- / Statuswort = PZD 2 von 1 Wort (siehe  $\triangleright$  [Adressver](#page-42-0)gabe in einer S7 für obiges Beispiel« auf Seite 43).
- ▶ Die Karte überprüft jetzt beim Einschalten die Konfiguration im Master und Slave auf Übereinstimmung
	- f Fehlermeldung wird in *BAPS Parametern des Reglers* oder im PWE-Bereich der Bedarfsdatenkommunikation gemeldet.
- ► Erweiterte Fehlerliste für Bedarfsdatenbereich ► Auswertung der Fehler muss eventuell angepasst werden.
- ► Der Parameter *P 179 BAPS Z Fehlerreaktion* gibt es für die neue Karte nicht mehr. Die Überwachung wird jetzt über den Parameter Kommunikationsüberwachung ausgeführt.
- ► Die schnellere Kommunikation der Karte zum Regler kann zu unerwarteten Programmreaktionen der SPS führen. Deshalb ist eine Überprüfung der Verriegelungen und Ansteuerungen durch das SPS Programm dringend erforderlich.

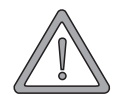

#### **WARNUNG** (WARNING)

Folgendes **kann eintreffen**, wenn Sie diesen Warnhinweis nicht beachten:

Frheblicher Sachschaden F schwere Körperverletzung Fod

Werden bei einem Tausch der PROFIBUS-Karten obige Punkte nicht beachtet, so kann dies zu Fehlverhalten und Personenschäden führen.

**B**

#### **B.3 Statuswort V-Regler**

Zusätzlich eine kurze Schnellübersicht über die Bedeutung des Statuswortes des V-Reglers (n‰heres muss aus der Bedienungsanleitung des V-Reglers entnommen werden).

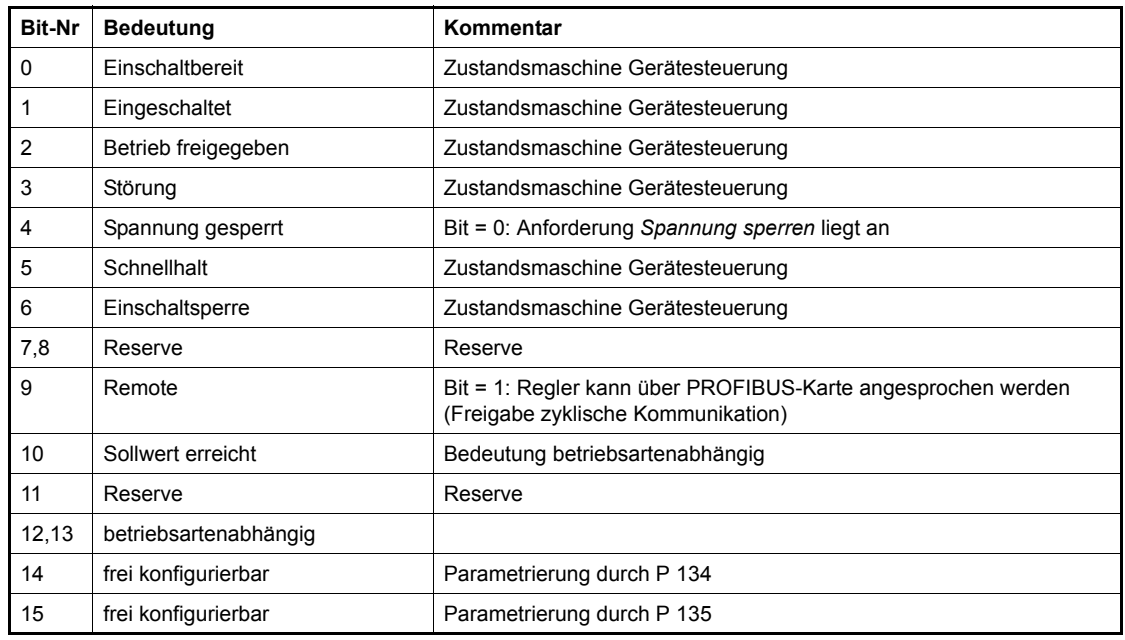

#### **B.4 Umstieg auf BM-System**

In der Betriebsart **Geschwindigkeitsvorgabe 1** des V-Reglers, sind die Funktionen nach DRI-VECOM ausgeführt, was die Verwendung bestehender Software eventuell ermöglicht. Sollen jedoch Umschaltungen zwischen verschiedenen Betriebsarten realisiert werden, kann dies zu Problemen im überlagerten SPS-Programm führen, da die Funktionen im Steuerwort je nach Betriebsart High oder Low aktiv sind ► siehe Beschreibung V-Regler.

#### <span id="page-76-0"></span>**B.4.1 GSD-Datei**

Die GSD oder Typdatei enthält alle Eigenschaften des PROFIBUS-Slave-Teilnehmers, um über die Bedienprogramme des PROFIBUS Masters projektiert werden zu können. Das Format der GSD-Datei ist in der Norm *EN 50170 Volume 2 PROFIBUS* festgelegt, wodurch jeder Master die Informationen aus der GSD-Datei lesen kann.

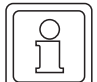

#### **HINWEIS**

Treten Probleme beim Einlesen der GSD Datei in SPS Oberflächen auf, so sollte zuerst der SPS Hersteller auf bekannte Probleme mit seiner Oberfläche beim Einlesen der GSD Dateien kontaktiert werden.

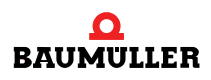

Aktuelle GSD-Datei:

```
;===================================================================
;
; Baumüller Nürnberg Electronic GmbH & Co.
; Ostendstr. 80
; D - 90443 Nürnberg
; Tel: ++49 (0)911 5432-0
; Fax: ++49 (0)911 5432-417
; Internet: http://www.baumueller.de
;
;===================================================================
; GSD-Datei für BAPS Baugruppe PROFIBUS-DP PBDP-01
;===================================================================
;
; Name : BNF_00D0.GSD
; Stand : V 1.41 (22.11.1999)
;
;===================================================================
;
; Änderungen:
; 
; a) Erweiterung der Parametrierung konsistente Datenübertragung
; gesamter Bereich
;
;===================================================================
;
#Profibus_DP
; Unit-Definition-List:
GSD_Revision=1
Vendor_Name="BAUMÜLLER"
Model_Name="BAPS PBDP-01"
Revision="REV 1.00"
Ident_Number=0x00D0
Protocol_Ident=0
Station_Type=0
Hardware_Release="REV 1.10"
Software_Release="REV 2.04"
9.6_supp=1
19.2_supp=1
93.75_supp=1
187.5_supp=1
500_supp=1
1.5M_supp=1
3M_supp=1
6M_supp=1
12M_supp=1
MaxTsdr_9.6=60
MaxTsdr_19.2=60
MaxTsdr_93.75=60
MaxTsdr_187.5=60
MaxTsdr_500=100
MaxTsdr_1.5M=150
MaxTsdr_3M=250
MaxTsdr_6M=450
MaxTsdr_12M=800
Redundancy=0
Repeater_Ctrl_Sig=2
24V_Pins=0
Implementation_Type="SPC3"
```

```
B
```

```
Bitmap_Device="bnf_nor"
Bitmap_SF="bnf_err"
Bitmap_Diag="bnf_err"
;
; Slave-Specification:
OrderNumber="BAPS-PBDP-01"
;
Freeze_Mode_supp=1
Sync_Mode_supp=1
Auto_Baud_supp=1
Set_Slave_Add_supp=0
Min_Slave_Intervall=1
Max_Diag_Data_Len=16
Slave_Family=1 ; Antriebe; wenn GSD nicht eingelesen werden kann, diese Zeile auskommentieren mit ";"
;
; UserPrmData: Length and Preset:
User Prm Data Len=5
User_Prm_Data=0x00,0x00,0x00,0x00,0x00
;
Modular_Station=1
Max Module=4
Max_Input_Len=44
Max_Output_Len=44
Max_Data_Len=88
;
; Module-Definition-List:
;
; Spezielle Module
;
Module="Bedarfsdatenmodul" 0x73
EndModule
Module="Status/Steuer-Modul" 0x71
EndModule
;
; Standardmodule Konsistenz Wort
;
Module="1 Istwert, 1 Sollwert" 0x73
EndModule
Module="2 Istwerte, 2 Sollwerte" 0x75
EndModule
Module="4 Istwerte, 4 Sollwerte" 0x79
EndModule
Module="8 Istwerte, 1 Sollwert" 0xC0,81,67
EndModule
Module="8 Istwerte, 8 Sollwerte" 0xC0,81,81
EndModule
;
; Standardmodule Konsistenz gesamter Adressbereich
;
Module="Bereich 1 Ist- / Sollwert" 0xF7
EndModule
Module="Bereich 2 Ist- / Sollwerte" 0xF9
EndModule
Module="Bereich 3 Ist- / Sollwerte" 0xFB
EndModule
Module="Bereich 4 Ist- / Sollwert" 0xFD
EndModule
Module="Bereich 5 Ist- / Sollwerte" 0xFF
EndModule
```
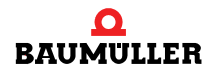

#### **Umstieg auf BM-System B.4**

Module="Bereich 6 Ist- / Sollwerte" 0xC0,209,209 EndModule Module="Bereich 7 Ist- / Sollwerte" 0xC0,211,211 EndModule Module="Bereich 8 Ist- / 1 Sollwert" 0xC0,213,199 EndModule Module="Bereich 8 Ist- / Sollwerte" 0xC0,213,213 EndModule ; ; User Configuration ; ; Module wort-organisiert mit Sendedaten ; Module = "1 zykl. Istwert ( 2 AE)" 0x51 **EndModule** Module = "2 zykl. Istwerte ( 4 AE)" 0x53 **EndModule** Module = "3 zykl. Istwerte ( 6 AE)" 0x55 EndModule Module = "4 zykl. Istwerte ( 8 AE)" 0x57 EndModule Module = "5 zykl. Istwerte (10 AE)" 0x59 EndModule Module = "6 zykl. Istwerte (12 AE)" 0x5B EndModule Module = "7 zykl. Istwerte (14 AE)" 0x5D EndModule Module = "8 zykl. Istwerte (16 AE)" 0x5F EndModule ; ; Module wort-organisiert mit Empfangsdaten ; Module = "1 zykl. Sollwert ( 2 AA)" 0x61 EndModule Module = "2 zykl. Sollwerte ( 4 AA)" 0x63 EndModule Module = "3 zykl. Sollwerte ( 6 AA)" 0x65 EndModule Module = "4 zykl. Sollwerte ( 8 AA)" 0x67 EndModule Module = "5 zykl. Sollwerte (10 AA)" 0x69 EndModule Module = "6 zykl. Sollwerte (12 AA) " 0x6B EndModule Module = "7 zykl. Sollwerte (14 AA)" 0x6D EndModule Module = "8 zykl. Sollwerte (16 AA)" 0x6F EndModule

**80** [von 84](#page-83-0)

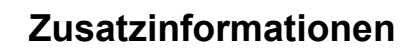

**B**

#### **B.5 Bitmaps**

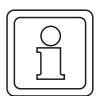

#### **HINWEIS**

Die Namen der Bitmaps können nicht geändert werden, da diese zusammen mit der GSD-Datei in einige Projektierungsoberflächen von PROFIBUS Master-Systemen eingebunden werden.

A) Bitmap BNF\_NORN.BMP

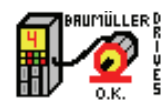

B) Bitmap BNF\_ERRN.BMP

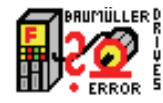

<span id="page-80-0"></span>Abbildung 8: Icons

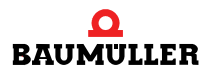

**B**

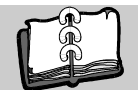

## **Stichwortverzeichnis**

## **A**

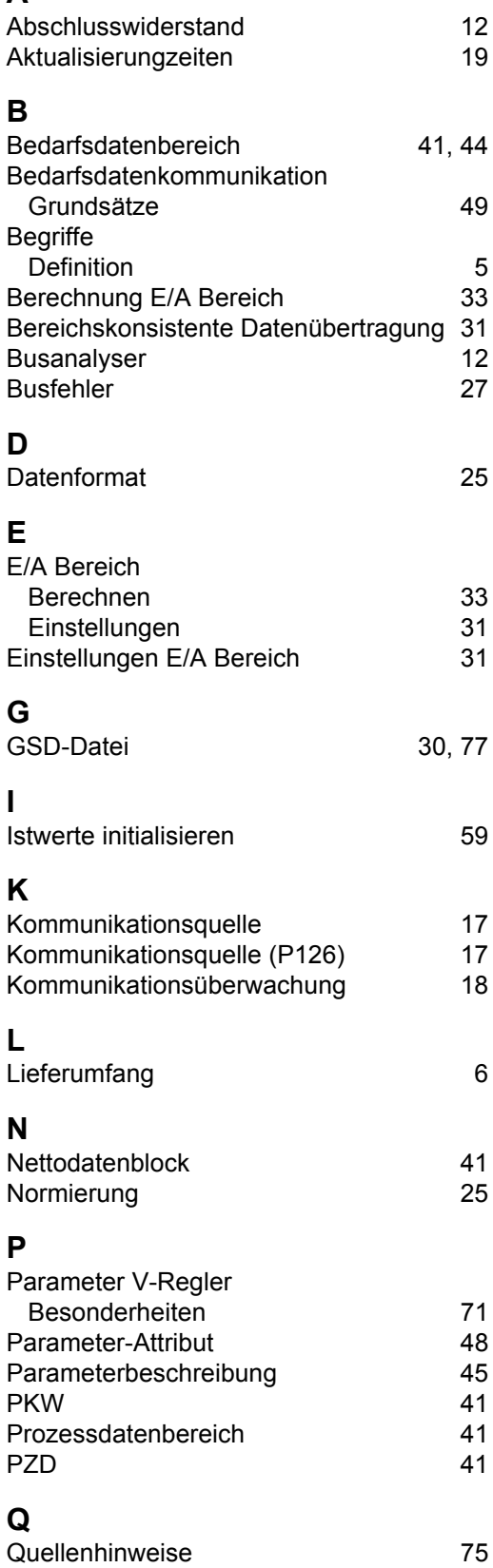

## **S**

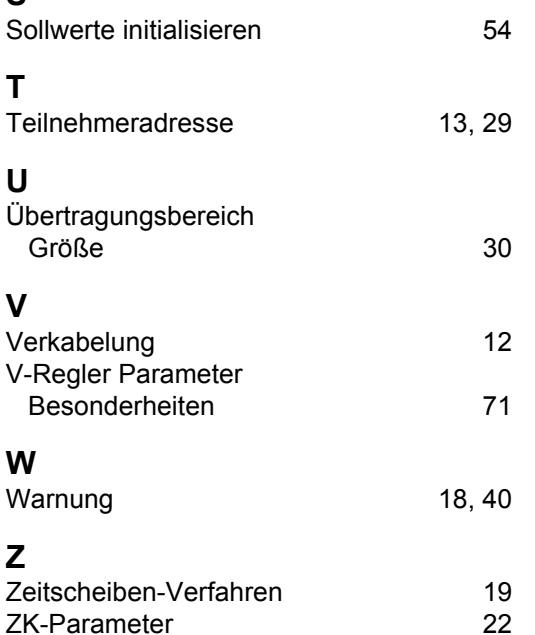

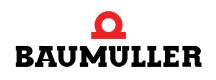

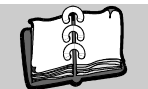

## Abbildungsverzeichnis

<span id="page-83-0"></span>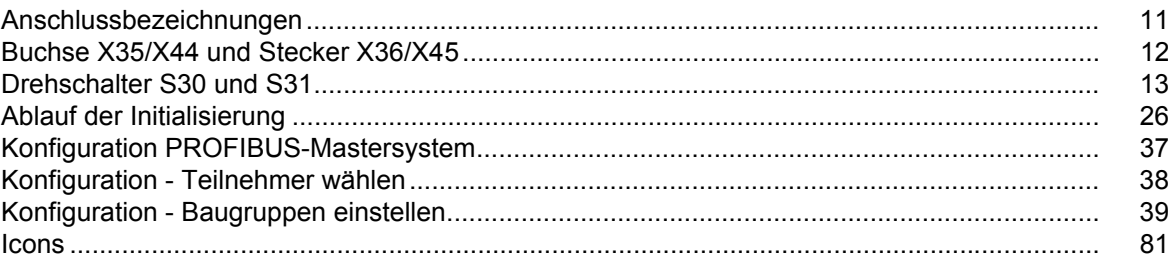

## be in motion

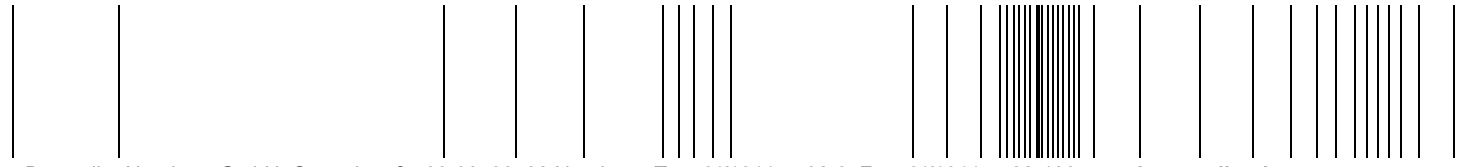

Baumüller Nürnberg GmbH Ostendstraße 80-90 90482 Nürnberg T: +49(0)911-5432-0 F: +49(0)911-5432-130 www.baumueller.de

Alle Angaben in dieser Betriebsanleitung sind unverbindliche Kundeninformationen, unterliegen einer ständigen Weiterentwicklung und werden fortlaufend durch unseren permanenten<br>Änderungsdienst aktualisiert. Bitte beachten